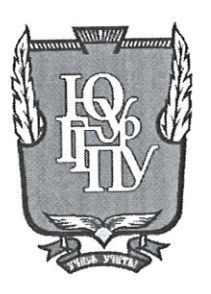

### МИНИСТЕРСТВО ПРОСВЕЩЕНИЯ РОССИЙСКОЙ ФЕДЕРАЦИИ Федеральное государственное бюджетное образовательное учреждение высшего образования «ЮЖНО-УРАЛЬСКИЙ ГОСУДАРСТВЕННЫЙ ГУМАНИТАРНО-ПЕДОГАГИЧЕСКИЙ УНИВЕРСИТЕТ» (ФГБОУ ВО «ЮУрГГПУ»)

# ФАКУЛЬТЕТ МАТЕМАТИКИ, ФИЗИКИ, ИНФОРМАТИКИ

## КАФЕДРА ИНФОРМАТИКИ, ИНФОРМАЦИОННЫХ ТЕХНОЛОГИЙ И МЕТОДИКИ ОБУЧЕНИЯ ИНФОРМАТИКЕ

Разработка элементов дополненной реальности для использования в процессе обучения школьников информатике

Выпускная квалификационная работа

по направлению 09.03.02, Информационные системы и технологии

Направленность программы бакалавриата

«Информационные технологии в образовании»

Форма обучения очная

Проверка на объем заимствований: % авторского текста  $87,92$ Работа Лекотендовна к защите рекомендована/не рекомендована

 $2023r$ . «It» annene зав. кафедрой И, ИТ и МОИ Рузаков А.А.

Выполнила студентка Обухова Ирина Александровна Факультет математики, физики, информатики, группа ОФ-413/095-4-1

Научный руководитель: старший преподаватель, магистр педагогического образования Боровская Елена Владимировна

Appeleen

Челябинск 2023

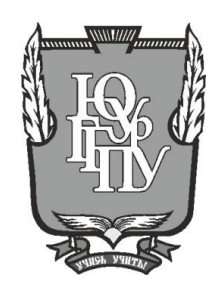

### **МИНИСТЕРСТВО ПРОСВЕЩЕНИЯ РОССИЙСКОЙ ФЕДЕРАЦИИ Федеральное государственное бюджетное образовательное учреждение высшего образования «ЮЖНО-УРАЛЬСКИЙ ГОСУДАРСТВЕННЫЙ ГУМАНИТАРНО-ПЕДОГАГИЧЕСКИЙ УНИВЕРСИТЕТ» (ФГБОУ ВО «ЮУрГГПУ»)**

### **ФАКУЛЬТЕТ МАТЕМАТИКИ, ФИЗИКИ, ИНФОРМАТИКИ**

### **КАФЕДРА ИНФОРМАТИКИ, ИНФОРМАЦИОННЫХ ТЕХНОЛОГИЙ И МЕТОДИКИ ОБУЧЕНИЯ ИНФОРМАТИКЕ**

**Разработка элементов дополненной реальности для использования в процессе обучения школьников информатике**

**Выпускная квалификационная работа** 

**по направлению 09.03.02, Информационные системы и технологии**

**Направленность программы бакалавриата**

**«Информационные технологии в образовании»**

**Форма обучения очная**

Проверка на объем заимствований: \_\_\_\_\_\_\_\_\_\_\_% авторского текста Работа и к защите рекомендована/не рекомендована

 $\langle \langle \rangle \rangle$  20 г. зав. кафедрой И, ИТ и МОИ \_\_\_\_\_\_\_\_\_\_\_\_ Рузаков А.А.

Выполнила студентка Обухова Ирина Александровна Факультет математики, физики, информатики, группа ОФ-413/095-4-1

Научный руководитель: старший преподаватель, магистр педагогического образования Боровская Елена Владимировна

**Челябинск 2023**

## **СОДЕРЖАНИЕ**

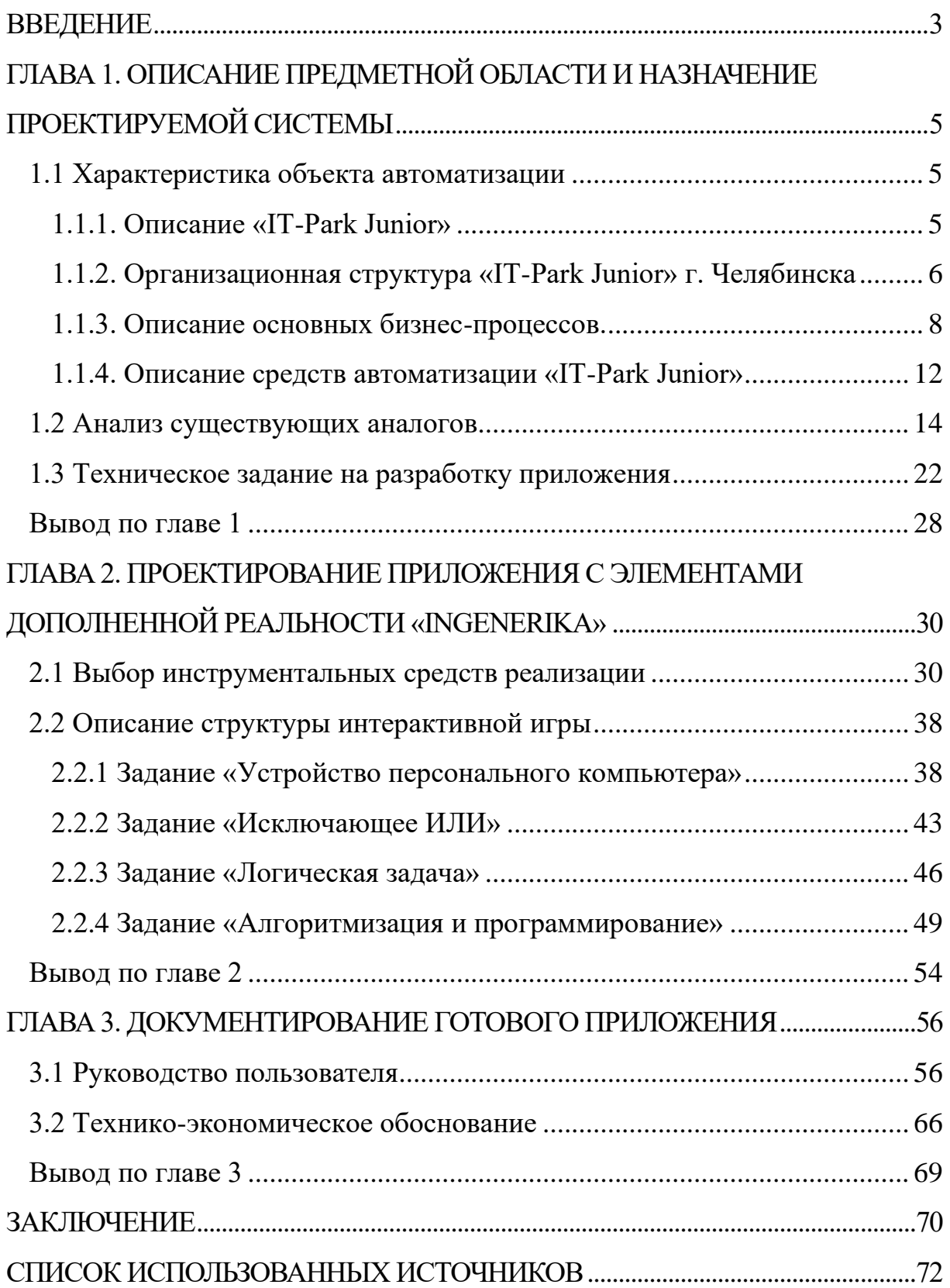

#### **ВВЕДЕНИЕ**

<span id="page-3-0"></span>В контексте информационных технологий и их влияния на обучение детей, возникает проблема сохранения интереса учащихся к программированию и информационным технологиям. Часто интерес детей быстро пропадает из-за воспринимаемой сложности материала или из-за недостаточно эффективного метода преподавания со стороны педагогов. Традиционные методы, такие как рисунки и чтение сложной для детского восприятия литературы, не решают данную проблему в современном информационном обществе, а скорее отталкивают детей.

По мере обучения многим учащимся трудно усваивать теоретическую информацию без наглядных или практических примеров. В результате многие концепции остаются непонятными и недоступными для учащихся. В этом контексте приложения дополненной реальности (АR) приходят на помощь, предоставляя визуальное представление информации и помогая создать упорядоченность в изначально сложном материале. АR-технологии способны преобразовать информацию и сделать ее более доступной и понятной для детей [5].

Дополненная реальность (AR) представляет собой одну из технологий, позволяющих взаимодействовать человеку с компьютером [1]. Ее уникальная особенность заключается в программном объединении двух независимых пространств: реального окружающего мира и виртуального мира, созданного на компьютере. Создание новой виртуальной среды происходит путем наложения виртуальных объектов, заданных программно, на видеосигнал с камеры, и обеспечивается интерактивность через использование специальных маркеров.

В рамках практики, проводимой в «IT-Park Junior», было принято решение разработать приложение, включающее элементы дополненной реальности, с целью использования его в процессе обучения на вводном курсе по информатике для учащихся «IT-Park Junior» в городе Челябинск.

Актуальность темы данной квалификационной работы обусловлена распространением и повышенным интересом к приложениям, основанным на технологии дополненной реальности (AR), среди детей. Одновременно наблюдается ограниченное количество образовательных приложений, использующих AR технологии, в существующем педагогическом контексте  $[16]$ .

Цель квалификационной работы: разработать образовательное приложение, включающее элементы дополненной реальности, с целью применения его в процессе обучения на вводном курсе по информатике.

Для реализации данного проекта были поставлены следующие задачи:

1. Описать организацию заказчика.

2. Описать организационную структуру. Определить место решаемой проблемы в образовательной организации.

3. Подготовить и утвердить техническое задание. Разработать единое приложение для дальнейшего использования в процессе обучения.

4. Провести анализ существующих аналогов.

5. Разработать руководство пользователя.

6. Выполнить технико-экономическое обоснование.

7. Внедрить разработанный программный продукт.

Практическая значимость данной работы заключается в разработке приложения, основанного на технологии дополненной реальности, которое будет дополнять рабочую тетрадь, используемую на вводном курсе информатики. Это приложение будет способствовать упрощению процесса обучения и обеспечивать плавный переход к основному курсу, позволяя им лучше освоить материал и улучшить их понимание основ информатики.

 $\overline{4}$ 

## <span id="page-5-0"></span>**ГЛАВА 1. ОПИСАНИЕ ПРЕДМЕТНОЙ ОБЛАСТИ И НАЗНАЧЕНИЕ ПРОЕКТИРУЕМОЙ СИСТЕМЫ**

<span id="page-5-1"></span>1.1 Характеристика объекта автоматизации

<span id="page-5-2"></span>1.1.1. Описание «IT-Park Junior»

Дата создания «IT-Park Junior» 26 октября 2017 на базе ООО «Технопарк ИТ». Общая информация о «IT-Park Junior»:

─ расположение: 454080, г. Челябинск, ул. Сони Кривой, д.83;

─ контактный телефон: +7(351)220-33-71;

─ e-mail: info@ingenerika74.ru;

─ график работы: с понедельника по пятницу – с 10:00 до 19:00, суббота и воскресенье – выходной;

─ учредителем «IT-Park Junior» является Общество с ограниченной ответственностью «Технопарк информационных технологий»;

─ юридический адрес: 454080, г. Челябинск, ул. Тернопольская д.6 помещение 158;

 $-$  сайт организации: https://www.ingenerika74.ru.

Работает в сфере дополнительного образования на основе бессрочной лицензии №13988 от 26 октября 2017 г. выданной министерством образования и науки Челябинской области на осуществление образовательной деятельности.

Деятельность «IT-Park Junior» базируется на принципах демократии и гуманизма, принципе доступности образования, адаптивности образовательного процесса к индивидуальным уровням развития и потребностям обучающихся. Также организация придерживается приоритета общечеловеческих ценностей, защиты жизни и здоровья человека, развития гражданственности, свободного развития личности, автономности и секулярного характера образования. Организация

осуществляет образовательный процесс в соответствии со следующими предпрофессиональными программами:

─ «Начальный курс по информатике» (7-17 лет);

- ─ «Первые шаги в программировании» (7-14 лет);
- «Разработка на Python» (7-17 лет);
- ─ «Разработка игр на Unity» (7-17 лет);
- ─ «Основы финансовой грамотности» (7-16 лет);
- ─ «Профориентация и личная эффективность» (7-16 лет);
- ─ «Бизнес-курс» (9-14 лет).

«IT-Park Junior» применяет и улучшает методики образовательного процесса и образовательные технологии, включая дистанционные образовательные технологии.

#### <span id="page-6-0"></span>1.1.2. Организационная структура «IT-Park Junior» г. Челябинска

Организационная структура управления в организации «IT-Park Junior» представляет собой систему специализированных функциональных подразделений, которые взаимодействуют в процессе формирования, разработки, принятия и реализации управленческих решений. На рисунке 1 представлена организационная структура управления «IT-Park Junior». Эта структура включает следующие составные элементы:

─ руководитель «IT-Park-74»;

- ─ отдел бухгалтерии и юриспруденции;
- ─ отдел маркетинга;
- ─ руководитель «IT-Park Junior»;
- ─ помощник руководителя «IT-Park Junior»;
- ─ администратор «IT-Park Junior»;
- ─ преподаватели.

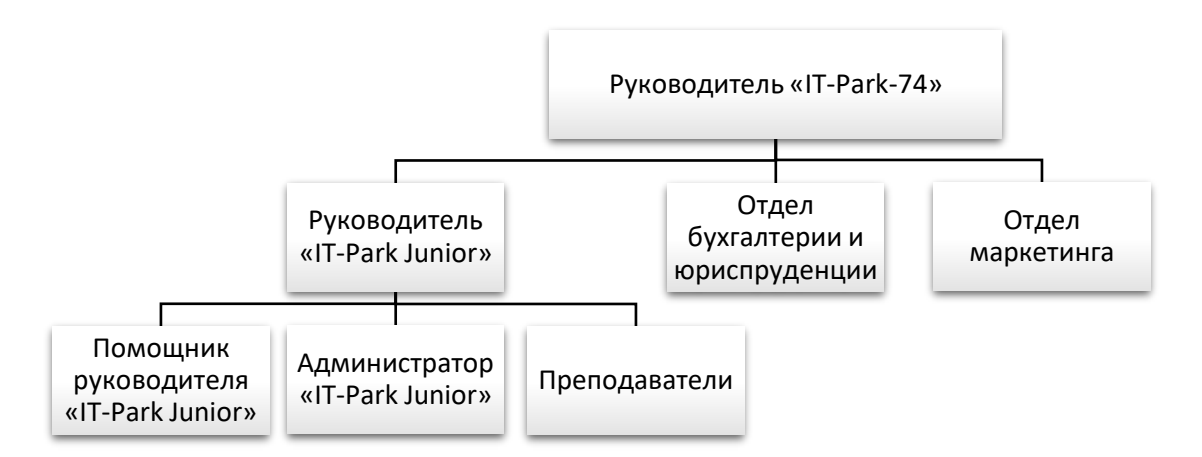

Рисунок 1 – Организационная структура управления

В качестве структурного подразделения «IT-Park-74», «IT-Park Junior» не обладает собственными отделами маркетинга, бухгалтерии и юриспруденции. Все вопросы, связанные с данными отделами (например, начисление зарплат, прием оплаты за обучение, продвижение и реклама), регулируются соответствующими отделами «IT-Park-74».

Основными обязанностями Руководителя «IT-Park Junior» является:

- ─ организация работы отдела;
- ─ распределение задач между сотрудниками;
- ─ определение требований к должностям;
- ─ организация системы отбора сотрудников;
- ─ взаимодействие с отделом бухгалтерии и юриспруденции;
- ─ развитие информационных систем;
- ─ организация взаимодействия с отделом маркетинга.

Учитывая множество задач, стоящих перед руководителем, необходимо наличие помощника, который будет отвечать за решение важных вопросов. Помощник руководителя «IT-Park Junior» занимается следующими задачами:

- ─ организация работы персонала;
- ─ подготовка рабочих мест;
- ─ ведение клиентской базы;

─ контроль за посещаемостью учеников, который осуществляется посредством Google Workspace, заполняемого педагогами, по итогам занятия;

─ выполнение задач, возложенных на него руководителем.

Администратор «IT-Park Junior» отвечает непосредственно за взаимодействие с учащимися и их родителями, то есть:

─ оповещение о переносе или отмене занятия родителей;

─ напоминание о скорой оплате обучения;

─ встреча учащихся;

─ содержание в чистоте зоны ожидания;

─ прием оплаты за обучение.

Значительную роль в функционировании организации играют преподаватели, которым возлагается ответственность за проведение занятий и составление отчетности по результатам обучения.

<span id="page-8-0"></span>1.1.3. Описание основных бизнес-процессов.

Методология IDEF0 (Integrated Definition for Function Modeling) является эффективным инструментом для описания функциональной модели бизнес-процессов [9]. Она широко применяется для анализа и проектирования систем, включая образовательные учреждения и контроль знаний учащихся.

Выбор методологии IDEF0 обусловлен ее способностью представить сложные бизнес-процессы в виде иерархической диаграммы, которая включает в себя функции, их взаимосвязи и входные/выходные данные. IDEF0 позволяет визуально представить основные шаги и последовательность действий в процессе контроля знаний учащихся. Применение методологии IDEF0 позволяет более четко определить роли и ответственности внутри процесса, выделить ключевые функции и установить связи между ними. Это способствует лучшему пониманию и

анализу процесса контроля знаний учащихся, а также идентификации возможных улучшений и оптимизации процесса.

Использование IDEF0 в описании функциональной модели контроля знаний учащихся поможет создать более ясное представление о процессе и структуре, что способствует более эффективному управлению и контролю знаний.

Контекстная диаграмма с описанием процессов изучения начального информатики  $\mathbf c$ использованием дополненной реальности курса представляет общую картину основных процессов, связанных с обучением информатике (рисунок 2).

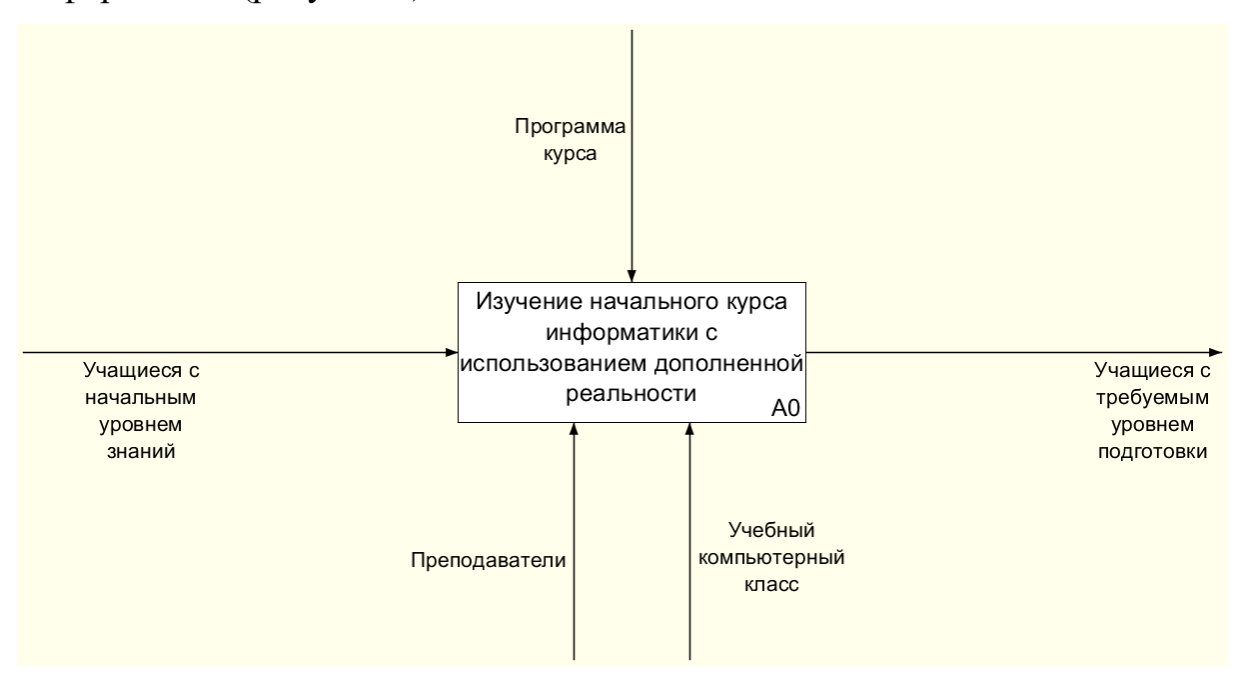

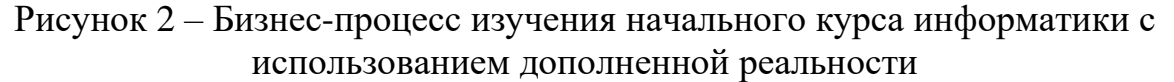

Для более детального разбиения диаграммы «изучения начального курса информатики с использованием дополненной реальности», выполним её декомпозицию на отдельные компоненты и подпроцессы (рисунок 3). Это позволит нам получить более глубокое понимание каждого этапа образовательного процесса по изучению информатики школьниками.

Процесс изучения начинается с лекционных занятий, где учащиеся получают фундаментальные теоретические знания в области информатики. На этих занятиях преподаватель представляет основные концепции,

 $\overline{9}$ 

принципы и методы, которые являются основой для дальнейшего изучения предмета.

После получения теоретических знаний школьники переходят к практическим занятиям, где они применяют свои знания на практике. Это может включать выполнение задач, решение проблем, написание программного кода на алгоритмическом языке. Практические занятия позволяют школьникам применить свои знания в реальных ситуациях и развить практические навыки, необходимые в области информатики.

По итогу лекционных и практических занятий проводится контроль овладения учащимися полученными знаниями и навыками. Это может включать тестирование, выполнение практических заданий или проектов, а также устные или письменные экзамены.

В процессе изучения информатики, включая ее теоретические основы и практическое применение, учащийся достигает требуемого уровня компетенции в данной области.

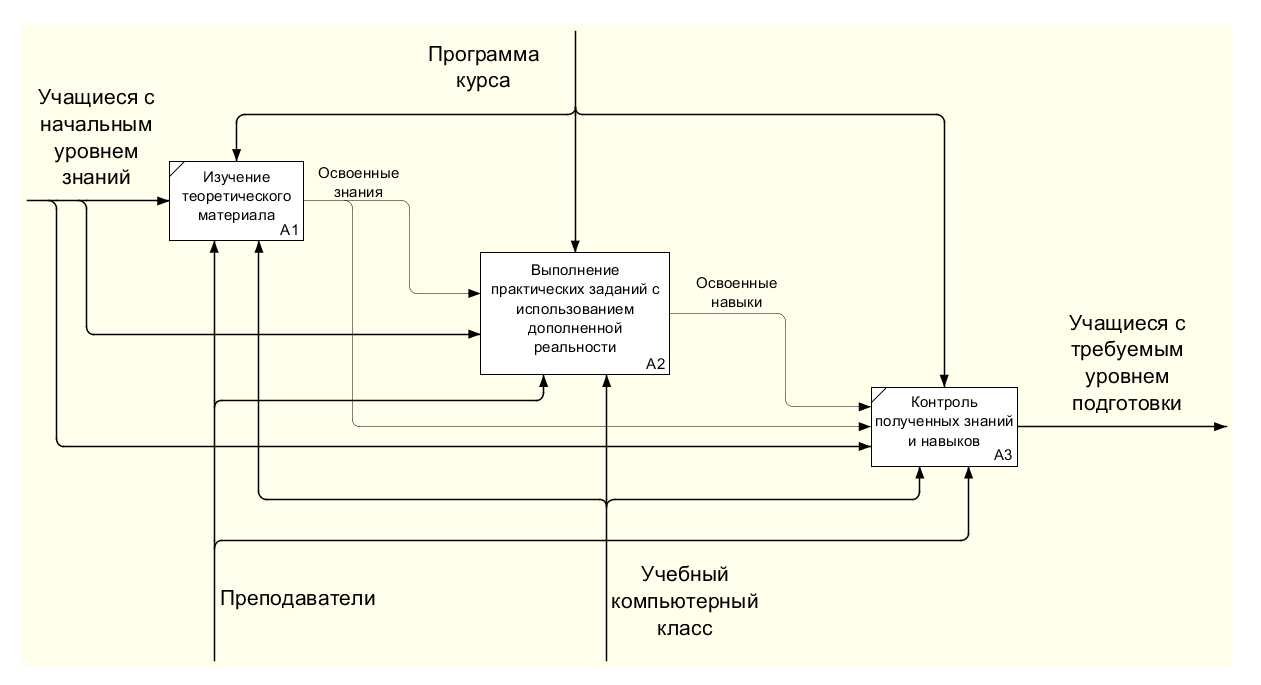

Рисунок 3 – Декомпозиция контекстной диаграммы

Декомпозиция диаграммы A2 «Выполнение практических заданий с использованием дополненной реальности» включает разбиение данной диаграммы на конкретные компоненты и задачи, связанные с частями приложения «Ingenerika» (рисунок 4).

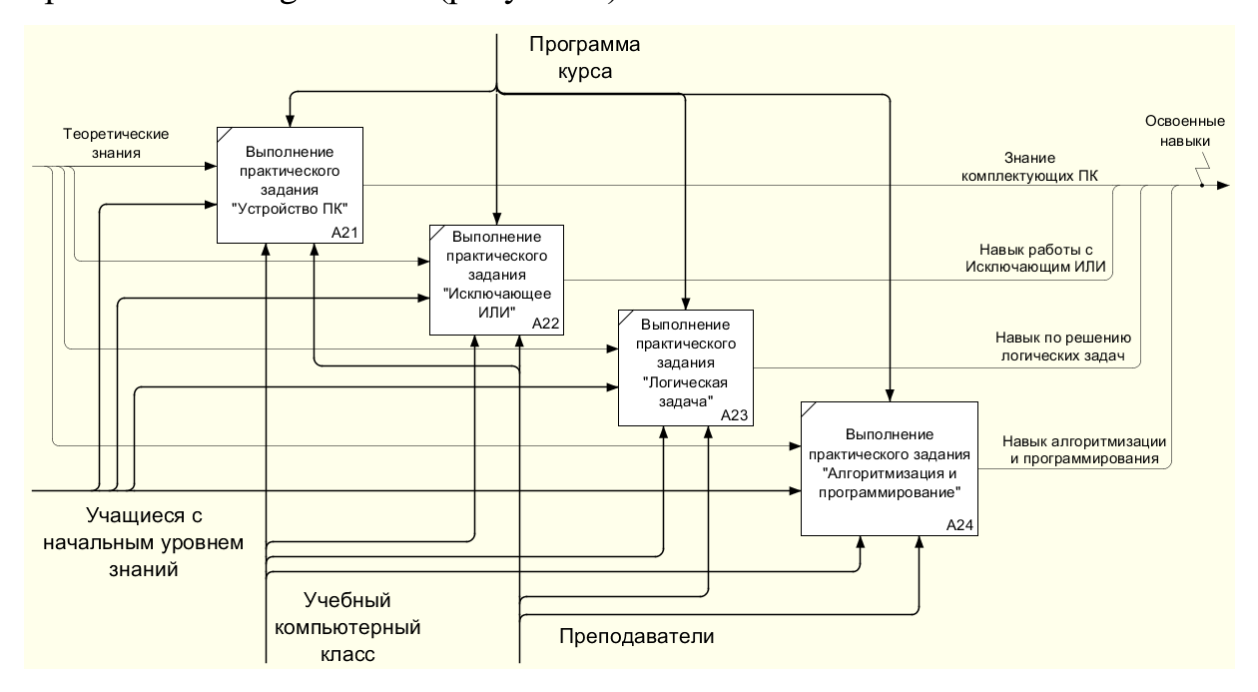

Рисунок 4 – Декомпозиция диаграммы A2 «Выполнение практических заданий с использованием дополненной реальности»

После внедрения приложения с использованием технологии дополненной реальности «Ingenerika» процесс выполнения практических заданий и изучения теоретического материала учащимися будет осуществляться с использованием планшетных компьютеров вместо традиционных тетрадей. Это обновление технических средств приведет к повышению заинтересованности учащихся и повышению эффективности усвоения материала.

Приложение «Ingenerika» использует технологию дополненной реальности, которая позволяет объединить виртуальные элементы с реальным окружением. Учащиеся смогут использовать планшетные компьютеры для выполнения практических заданий, где им будет предоставлена возможность взаимодействия с виртуальными объектами и сценами, созданными при помощи приложения.

Это новое обучающее средство позволит учащимся получать более интерактивный и наглядный опыт в процессе выполнения заданий. Они смогут визуализировать и манипулировать виртуальными объектами в

реальном времени, что поможет им лучше понять и запомнить изучаемый материал.

#### <span id="page-12-0"></span>1.1.4. Описание средств автоматизации «IT-Park Junior»

В организации «IT-Park Junior» предоставляется доступ к глобальной сети с использованием беспроводной технологии Wi-Fi, которая реализуется через маршрутизаторы (рисунок 5). Кроме того, в учреждении используются различные средства автоматизации, включающие в себя средства защиты информации и рабочие инструменты (ноутбуки, интерактивные доски и др.). Организация постоянно осуществляет приобретение новых средств автоматизации. Ученики занимаются на ноутбуках, предоставляемых учреждением, или используют собственные устройства, а также в процессе занятий активно применяется интерактивная доска.

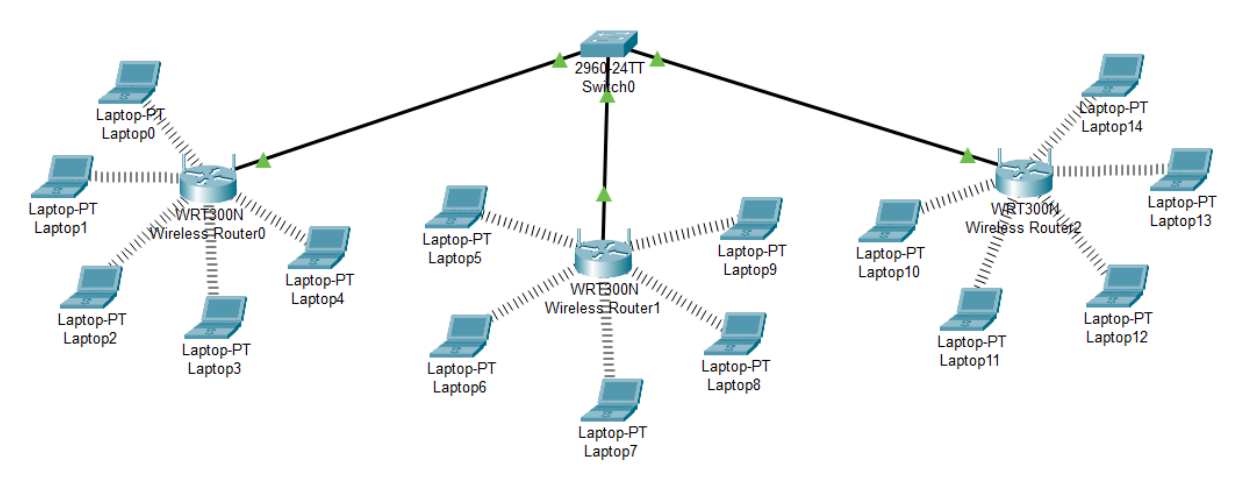

Рисунок 5 – Схема локальной сети.

В учреждении «IT-Park Junior» имеется около 30 рабочих единиц техники, которые используются в образовательном процессе. Все эти устройства функционируют в соответствии с нормами безопасности, регламентированными техническими требованиями и лицензионным обеспечением. Учреждение также обладает тремя компьютерными классами, оснащенными кондиционерами, системами вентиляции, доступом к питьевой воде через кулеры. Кроме того, помещения обладают

естественным освещением и дополнительными источниками искусственного холодного освещения.

В компьютерных классах имеется три вида ноутбуков:

- 1. HUAWEI MateBook D 15 BoD-WDH9:
- процессор Intel Core i5-1135G7 4.2 GHz;
- ─ оперативная память 8 ГБ;
- ─ встроенное графическое ядро Intel Iris Xe Graphics;
- ─ операционная система Windows 11 Home.
- 2. Lenovo IdeaPad S145-15IIL:
- процессор Intel Core i5-  $1035G13.6$  GHz;
- ─ оперативная память 8 ГБ;
- ─ встроенное графическое ядро Intel UHD Graphics;
- ─ операционная система Windows 10 Home.
- 3. HP 15-bs555ur:
- процессор Intel Core i3  $6006U$  2.0 GHz;
- ─ оперативная память 8 ГБ;
- ─ встроенное графическое ядро AMD Radeon 520;
- ─ операционная система Windows 10 Home.

В связи с запретом на использование мобильных телефонов в образовательных целях, в учреждении «IT-Park Junior» было решено провести закупку планшетных компьютеров, которые соответствуют требованиям, установленным в Санитарных правилах СП 2.4.3648-20.

Характеристики Samsung Galaxy Tab A8:

─ диагональ экрана (дюйм) 10.5;

- ─ операционная система Android;
- ─ версия ОС Android 12;
- ─ модель процессора Unisoc Tiger T618;
- ─ объем оперативной памяти 3 ГБ.

Система организации доступа к информации на устройствах автоматизации в «IT-Park Junior» осуществляется посредством установки пароля для информационной организации ноутбуков. Преподаватели и ученики имеют равные возможности доступа к использованию ноутбуков и программного обеспечения, установленного на них.

<sub>B</sub> образовательном учреждении  $\langle \sqrt{1} \cdot \text{Park} \rangle$ Junior» основное направление обучения сосредоточено на предоставлении курсов по информационным технологиям (IT). В связи с этим, большая часть программ, за исключением стандартных, направлена на развитие ITнавыков и создание программных продуктов. Программное обеспечение, используемое в «IT-Park Junior», приведено в Таблице 1. Это программное обеспечение является основным инструментом, используемым в процессе обучения и предназначено для поддержки и усиления учебного процесса. Таблица 1 – Программное обеспеченье используемое в «IT-Park Junior»

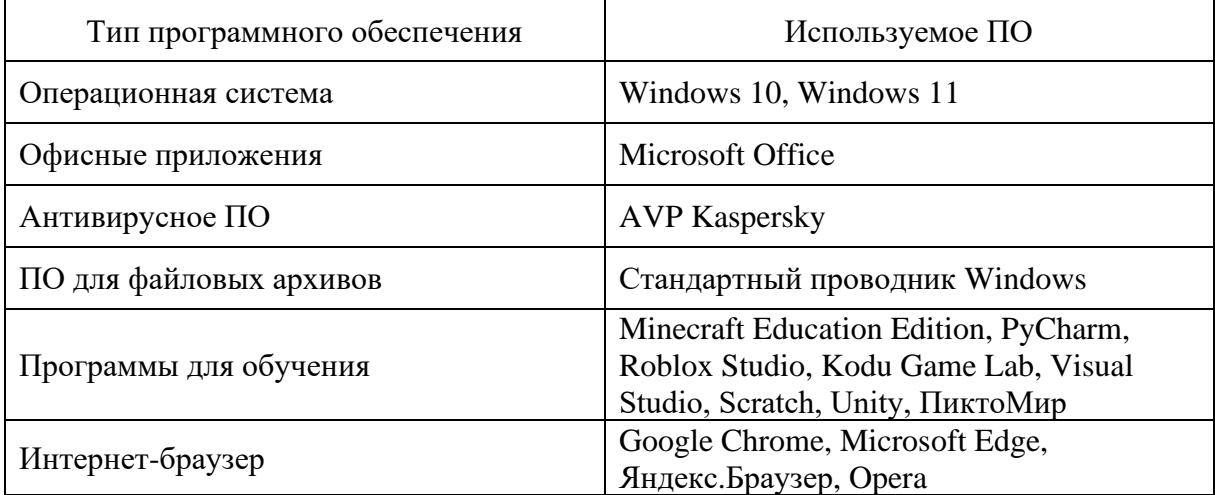

#### <span id="page-14-0"></span>1.2 Анализ существующих аналогов

В современном обществе применение приложений дополненной реальности (AR) имеет широкий спектр применения, включая игры, например, «Pokemon GO», а также образовательные приложения, например, «BOXGLASS EDUCATION», предлагающее виртуальные эксперименты для уроков физики.

Важно отметить, что количество образовательных AR-приложений в сравнении с развлекательными и другими типами AR-приложений Кроме того, стоит относительно невелико. отметить, **ЧТО BCC** 

образовательные AR-приложения, доступные в интернете, разработаны за рубежом, и основным языком использования является английский. В связи с этим, для анализа AR-приложений были выбраны примеры, разработанные англоязычными командами и предназначенные для англоязычных пользователей.

Проведя обзор существующих AR приложений, были выделены следующие категории приложений:

1. Для школьников средней и старшей школы и студентов:

─ строгий стиль оформления;

─ тематика, связанная с научными дисциплинами;

─ применяемая методика при объяснении материала, соответствующая старшему подростковому и юношескому возрасту.

2. Для детей:

─ яркий стиль оформления;

─ тематика, связанная с обучением базовым навыкам;

─ применяемая методика с использованием визуальных, аудиальных и прочих компонентов, которые вносят игровой элемент в обучение и усвоение материала.

3. Приложения, используемые в целях самообразования:

─ нет закрепления за определенной возрастной группой;

─ обучение конкретному практическому навыку;

─ методика выстраивается от имеющихся знаний пользователя.

Для рассмотрения приложений, согласно выделенной категориям, были взяты примеры:

─ «Space 4D+»: приложение, визуализирует астрономические объекты в рамках солнечной системы;

─ «NARRATOR AR»: приложение, позволяющее игровой форме обучать ребенка дошкольного возраста письму;

─ «Mondly»: приложение, предназначенное для изучения иностранных языков.

Далее проведем более подробное рассмотрение упомянутых ARприложений.

#### «Mondly»

Приложение Mondly направлено на обучение пользователей иностранным языкам. В качестве средства достижения этой цели оно использует технологию дополненной реальности, которая позволяет создавать виртуальные объекты и людей, видимые через фотокамеру мобильного телефона [19]. Кроме того, приложение обладает функцией распознавания речи, что является неотъемлемым и логичным компонентом в процессе изучения иностранного языка.

В приложении предоставляется возможность изучения более 30 языков, включая широко распространенные, такие как английский, испанский, французский и русский, а также менее популярные языки, включая африкаанс, венгерский, украинский и другие. Кроме того, для изучения английского языка доступны как британский, так и американский варианты, чтобы учащиеся могли выбрать наиболее подходящий для них вариант языка.

B процессе взаимодействия  $\mathbf{c}$ приложением пользователю предоставляется возможность взаимодействия с виртуальным учителем выбранного ИМ языка, созданным с использованием технологий дополненной реальности. AR-преподаватель выполняет ряд функций, включая обработку речи пользователя, предоставление обратной связи, установление диалога между пользователем и приложением, использование жестов и мимики для передачи информации, а также изменение внешнего облика AR-преподавателя в соответствии с темой, которую пользователь выбрал для изучения. Это создает более реалистичное и вовлекающее обучающее окружение для пользователя (рисунок 6).

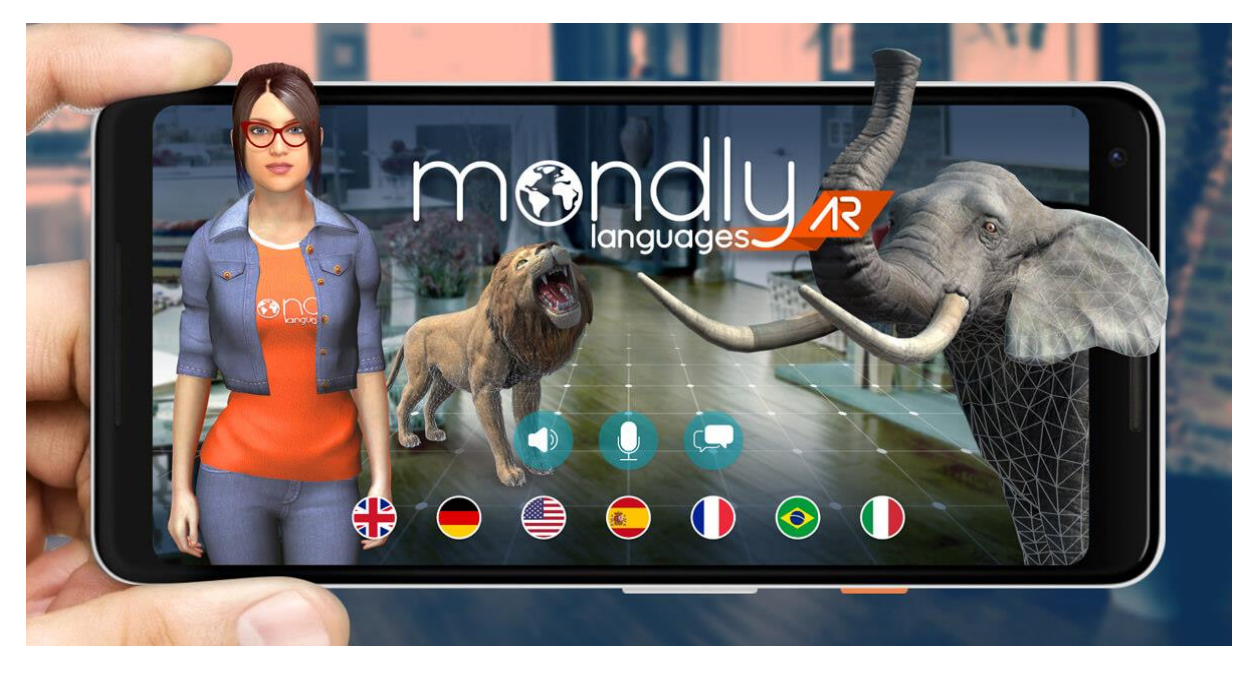

#### Рисунок  $6 - \kappa$ Mondly»

Приложение Mondly создает виртуальные объекты, такие как планеты, животные, музыкальные инструменты и другие, в пространстве комнаты  $\mathbf{c}$ использованием технологии дополненной реальности. взаимодействовать Пользователи **MOTVT**  $\mathbf{C}$ этими виртуальными изображениями, приближаться к ним, обходить их и выполнять различные действия. Это предоставляет пользователям более погруженную и интерактивную среду для изучения языка, что может способствовать более эффективному усвоению материала.

Приложение Mondly также включает в себя расширенные возможности статистики и адаптивного обучения, которые позволяют отслеживать прогресс в обучении языку. В рамках приложения доступен базовый курс, который позволяет пользователям овладеть более чем 5000 наиболее употребляемыми словами и выражениями в выбранном языке, а также освоить основы грамматики, письма и устной речи. Эти функции обеспечивают более персонализированный и эффективный подход к обучению языку.

образом, Таким приложение Mondly представляет собой эффективный инструмент для самообразования и изучения иностранного языка. Возможность создания виртуальных объектов в пространстве способствует легкому усвоению новых слов и закреплению словарного запаса, а взаимодействие с виртуальным помощником через диалог обеспечивает поддержку и развитие навыков устной речи. Однако, стоит отметить, что предлагаемый уровень в приложении ограничен, и оно не позволяет изучать и обсуждать более сложные и глубокие темы, выходящие за рамки базового курса.

#### «NARRATOR AR»

Целью приложения Narrator AR является обучение детей навыкам письма. При открытии приложения пользователь встречается с заставкой от разработчика, содержащей предупреждение о использовании дополненной реальности и необходимости сопровождения родителей или опекунов при использовании приложения детьми младшего возраста. В процессе работы приложения используется фотокамера мобильного устройства, на котором установлено приложение. Пользователю предлагается выбор виртуального помощника: Единорога по имени Бимби или Ракеты по имени Клаггер, которые отслеживают прогресс ребенка в ходе прохождения курса. Приложение также предоставляет доступ к инструкциям в виде значка звездочки в левом верхнем углу [20].

Одной из целей данного приложения, Narrator AR, является стимулирование детей к использованию письменных принадлежностей и практике письма. Приложение сопровождается хорошо разработанным вебсайтом, который содержит четкие инструкции по использованию приложения, а также предлагает различные ресурсы для обучения (Рисунок 7). С помощью веб-сайта пользователи получают дополнительные материалы и информацию, которые помогают им в процессе обучения. Инструкции, предоставленные на веб-сайте, помогают пользователям более полно использовать возможности приложения и эффективно развивать свои навыки письма.

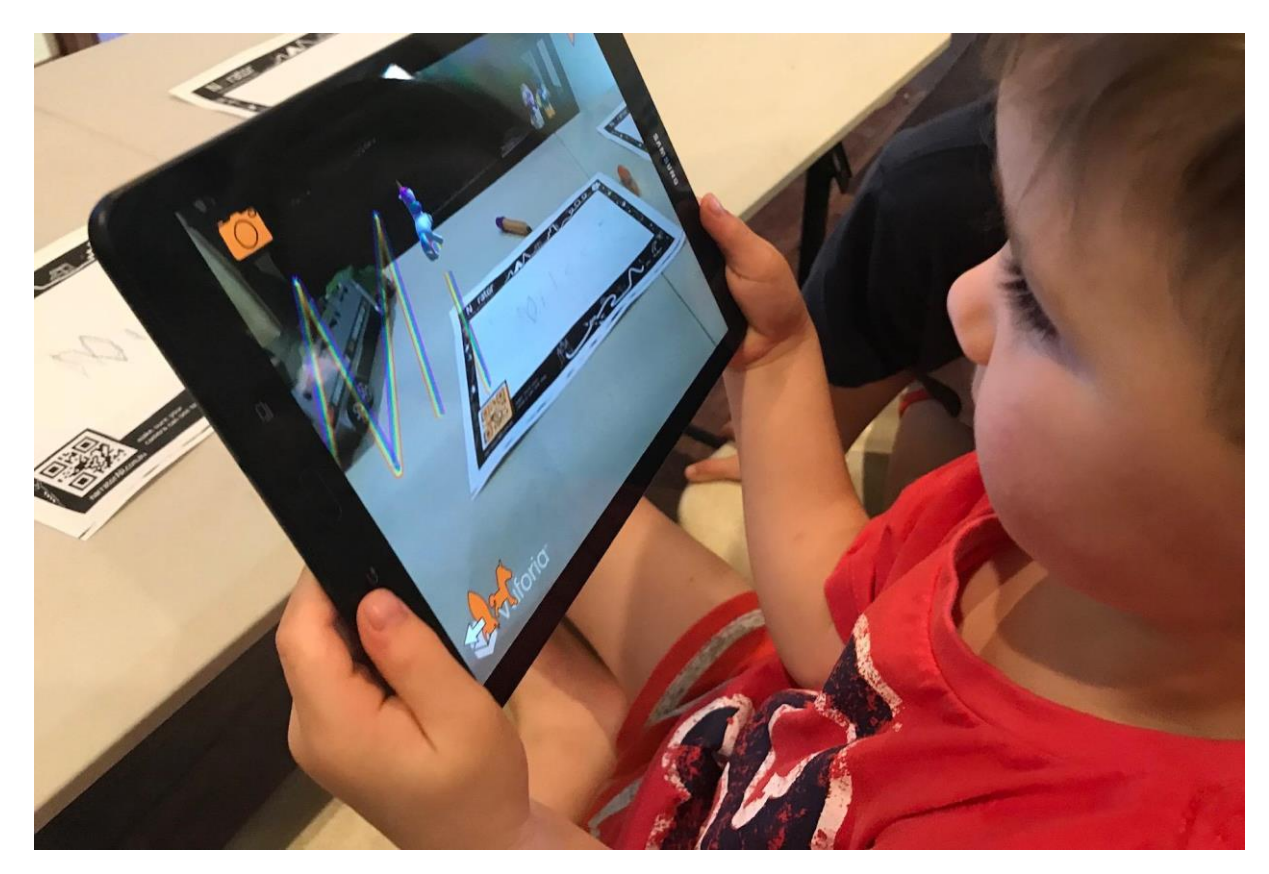

#### Рисунок 7 – «NARRATOR AR»

Пользователю, который предполагается будет ребенком, приложение предлагает использование бесплатных инструментов на веб-сайте, которые позволяют им написать собственное слово. Это может быть их собственное имя, кличка домашнего животного, название места, где они живут, или любое другое слово, которое их интересует. После ввода слова в верхнем или нижнем регистре, пользователю предлагается распечатать слово с уникальным QR-кодом в углу, который активирует AR-интерфейс. После печати слова ребенок может обводить буквы ручкой или карандашом. Такой подход к обучению письму стимулирует развитие навыков вырисовывания букв, используя мелкую моторику и зрительно-моторную координацию. Это способствует улучшению письменных навыков у детей, развитию их моторики и координации.

Виртуальный помощник в приложении выполняет ряд функций, включая повторение слова, введенного ребенком, с использованием яркой визуальной и аудиальной поддержки. В ходе использования приложения, ребенок имеет возможность перемещать камеру и исследовать окружающий

мир, одновременно наблюдая за дополненной реальностью и взаимодействуя с виртуальным помощником. Этот подход способствует развитию практических навыков у ребенка и обеспечивает интеграцию дополненной реальности в процесс обучения письму.

Исходя из предоставленной информации, приложение является подходящим инструментом для развития навыков письма у детей младшего возраста. Оно обладает ярким дизайном и простым функционалом, что способствует освоению письменных навыков детьми. Приложение использует понятные и доступные формы и образы, соответствующие возрастной группе пользователей. Однако у него есть некоторые недостатки. В частности, для работы с приложением требуется взрослая поддержка, что может ограничить автономность ребенка при взаимодействии с ним. Также следует отметить, что отсутствует возможность самостоятельной работы ребенка с приложением.

#### **«Space 4D+»**

Приложение Space 4D+ призвано обеспечить изучение астрономических объектов солнечной системы и предоставить пользователю возможность виртуального путешествия по космосу. Оно содержит коллекцию из 26 обучающих карточек дополненной реальности, посвященных космической тематике, включая солнечную систему, планеты, космические объекты, спутники, марсоходы и космические миссии (рисунок 8).

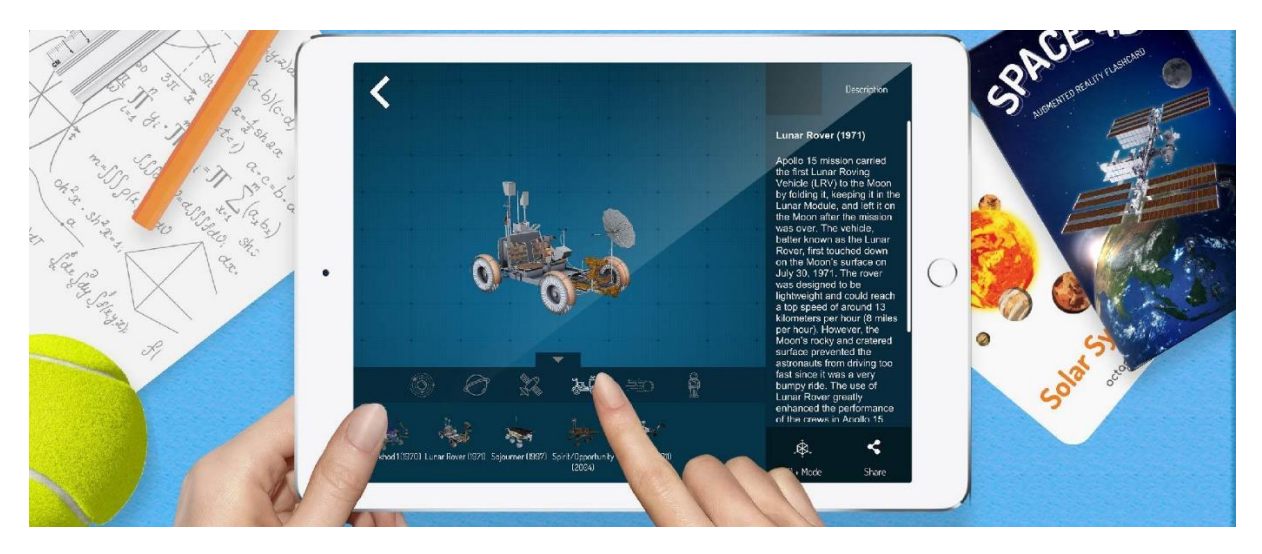

Рисунок  $8 - \kappa$ Space 4D+»

Пользователю предоставляется возможность наблюдать, как солнечная система и планеты «оживают» в дополненной реальности с помощью приложения Space 4D+ [21]. Для активации карт пользователю предлагается зарегистрировать серийный номер, указанный на инструкционной карточке. Каждый серийный номер может быть использован на трех различных устройствах.

Приложение Space 4D+ предоставляет пользователю функционал, позволяющий вращать планеты, наблюдать и сравнивать их размеры, а также управлять марсоходами на поверхности Луны или Марса. Кроме того, в приложении доступна небольшая справочная информация о каждом объекте, представленном в приложении, доступная через интерфейс приложения.

Данное приложение предоставляет оптимальные возможности для академического изучения астрономических объектов в рамках уроков по астрономии как в школах, так и в университетах. Оно обладает встроенной функцией взаимодействия с воспроизводимыми астрономическими объектами, обеспечивая доступ к соответствующей информации о них. Однако, требуется использование специальных карточек, которые являются неотъемлемой частью функциональности приложения. Без наличия этих карточек приложение не может полноценно функционировать.

Анализируя данный параграф, можно сделать вывод о многофункциональности применения дополненной реальности в образовании. Преимущества использования AR в образовательных целях включают улучшение усвоения, обработки и запоминания информации у учащихся. AR-приложения предлагают интерактивные и наглядные возможности, позволяющие визуализировать абстрактные понятия и сложные процессы [18]. Такое применение AR не ограничено определенной возрастной группой или уровнем образования, и оно демонстрирует свою эффективность на всех ступенях образовательного процесса, начиная с дошкольного образования и заканчивая высшим образованием.

<span id="page-22-0"></span>1.3 Техническое задание на разработку приложения

Приложение «Ingenerika» предназначено для использования в образовательных целях в области информационных технологий. Оно предоставляет интерактивные инструменты и функции, которые помогают учащимся развивать свои IT-навыки, а также улучшать понимание основных понятий и принципов информатики.

Целевая аудитория приложения «Ingenerika» охватывает детей и подростков, находящихся на начальном этапе изучения информатики, а также учителей и преподавателей, которые активно внедряют инновационные методы и инструменты в свою педагогическую практику.

Требования к приложению «Ingenerika» включают:

1. Приложение должно иметь возможность визуализировать объекты и сцены в дополненной реальности, позволяя пользователям взаимодействовать с виртуальными элементами в реальном времени.

2. Приложение должно быть оптимизировано и разработано специально для использования на планшетных компьютерах.

3. Интерфейс приложения должен быть интуитивно понятным и легким в использовании, особенно для целевой аудитории, включающей детей и подростков.

4. Приложение должно быть совместимо с широким спектром планшетных устройств, обеспечивая стабильную и безотказную работу.

Сценарий работы приложения «Ingenerika» включает в себя следующие шаги:

1. Пользователь внимательно читает условие соответствующей задачи, чтобы понять ее требования и цель.

2. Запуск приложения «Ingenerika» на планшетном компьютере.

3. Пользователь наводит камеру планшетного компьютера на определенный триггер, который инициирует задание в приложении.

4. Приложение отображает пользовательский интерфейс и визуализацию необходимых объектов и элементов для выполнения задания. Это может быть трехмерная модель, анимация или другие визуальные элементы.

5. Пользователь выполняет задание, взаимодействуя с визуализированными объектами и используя доступные элементы управления в приложении. Это может включать решение логических задач, алгоритмическое программирование или другие действия в соответствии с требованиями задания.

6. По завершении выполнения задания, приложение отображает результат работы пользователю (если того требует задание). Это может быть оценка выполнения задания, отображение правильности решения или другая форма обратной связи.

7. Пользователь может выбрать начать задание снова или перейти к следующему заданию, наведя камеру планшетного компьютера на другой триггер, связанный с новым заданием.

Целью разработки AR приложения «Ingenerika» является повышение мотивации учащихся «IT-Park Junior» при изучении основ информационных

технологий, предлагая им интерактивные задачи на ознакомление с компьютерными комплектующими, логическими выражениями, логическими задачами, алгоритмизацией и программированием. Это создает более привлекательную и интерактивную среду обучения, способствующую активному участию учащихся в образовательном процессе.

Первое задание заключается в ознакомлении учащихся с компьютерными комплектующими. Это включает в себя изучение различных элементов и устройств, которые составляют компьютерную систему, такие как процессоры, память, жесткие диски и другие компоненты. Сценарий работы первого задания включает следующие шаги:

1. Пользователь наводит камеру планшетного компьютера на триггер.

2. Программа распознает триггер и отображает соответствующие элементы пользовательского интерфейса и модель персонального компьютера.

3. Пользователь нажимает на кнопку «Базовая аппаратная конфигурация».

4. Программа выводит подписи компонентов персонального компьютера, такие как системный блок, монитор, клавиатура и компьютерная мышь.

5. Пользователь нажимает на модель системного блока.

6. Вместо модели персонального компьютера, отображаются внутренние компоненты ПК, и активной становится кнопка «Вернуться назад».

7. Пользователь зажимает палец на модели внутреннего устройства ПК и может вращать модель, чтобы рассмотреть ее со всех сторон.

8. Пользователь может воспроизвести звуковую дорожку, озвучивающую информацию о комплектующем, дважды нажав по модели. Звук можно остановить также двойным нажатием.

9. По завершении задания, пользователь уводит камеру с триггера.

Второе задание связано с работой с логической операцией «Исключающее ИЛИ» (XOR). Логическая операция XOR используется для проверки различия значений двух операндов и возвращает истину (true) только в случае, если один из операндов истинен, а другой - ложен. Сценарий работы второго задания включает следующие шаги:

1. Пользователь наводит камеру планшетного компьютера на триггер.

2. Программа распознает триггер и отображает соответствующие элементы пользовательского интерфейса и модель лестницы с осветительными приборами.

3. Пользователь взаимодействует с логическими элементами, например, меняет положение тумблера.

4. Программа реагирует на изменение положения тумблера и заполняет соответствующую строку в таблице истинности, отображая активацию или деактивацию осветительных приборов в зависимости от положения тумблера.

5. Пользователь может выполнять несколько итераций изменения положения тумблера и наблюдать изменения в таблице истинности и состоянии осветительных приборов.

6. По завершении задания, пользователь уводит камеру с триггера.

Третье задание включает в себя логические задачи, которые требуют применения логики и рассуждений для нахождения правильного решения. Эти задачи помогают учащимся развивать свои навыки абстрактного мышления, логического рассуждения и проблемного мышления. Сценарий работы третьего задания включает следующие шаги:

1. Пользователь наводит камеру планшетного компьютера на триггер.

2. Программа распознает триггер и отображает соответствующие элементы пользовательского интерфейса и модели людей и домов.

3. Пользователь с помощью интерфейса выбирает нужный маркер, такой как галочка, крестик или очистить.

4. Программа подсвечивает выбранный маркер желтым цветом, чтобы пользователь видел свой выбор.

5. Пользователь размещает выбранный маркер в нужных полях, в соответствии с логическим решением задачи.

6. Пользователь может повторять шаги 4 – 5, чтобы исправить свое решение или до достижения правильного ответа.

7. Если пользователь нажимает на модель человека, приложение запускает анимацию приветствия в ответ.

8. По завершении задания, пользователь нажимает кнопку «Проверить» для проверки своего решения.

9. Программа сообщает пользователю о правильности решения и предлагает возможность попробовать снова.

10. Если пользователь правильно выполнил задание, программа запускает анимацию, где модели людей направляются к соответствующим моделям домов. Это визуально подтверждает правильность решения и создает дополнительное визуальное удовлетворение для пользователя.

11. По завершении задания, пользователь уводит камеру с триггера.

Четвертое задание заключается в развитии навыков алгоритмизации и программирования. Учащиеся будут создавать алгоритмы, которые представляют собой последовательность инструкций для решения определенной задачи. Сценарий работы четвертого задания включает следующие шаги:

1. Пользователь наводит камеру планшетного компьютера на триггер.

2. Программа распознает триггер и отображает соответствующие элементы пользовательского интерфейса и изображение соответствующего «лабиринта» с указанием уровня сложности.

3. Пользователь взаимодействует с интерфейсом, чтобы составить алгоритм решения задачи. В результате взаимодействия, отображается набор команд, представляющий алгоритм.

4. Пользователь завершает этап составления алгоритма, нажимая кнопку «Конец».

5. Приложение отображает на экране модель лабиринта с роботом и персональным компьютером, а также пользовательский интерфейс.

6. Пользователь нажимает кнопку «Проверить», чтобы запустить выполнение алгоритма.

7. Программа пошагово визуализирует алгоритм, отображая перемещение робота по лабиринту в соответствии с командами, написанными пользователем.

8. По завершении выполнения алгоритма, программа сообщает пользователю о правильности решения и предлагает возможность попробовать снова.

9. По завершении задания, пользователь уводит камеру с триггера.

Для обеспечения безотказной работы приложения «Ingenerika» важно обратить внимание на качество реализации функций дополненной реальности. Это включает в себя следующие аспекты:

─ приложение должно быть стабильным и надежным, чтобы предотвращать сбои, зависания и непредвиденные ошибки во время его работы;

─ визуализация объектов и элементов в приложении должна быть точной и надежной. Они должны соответствовать заданным параметрам и предоставлять пользователю достоверную информацию. Корректное отображение объектов и их соответствие реальной среде помогут создать убедительный опыт дополненной реальности;

─ приложение должно быть оптимизировано для работы на различных устройствах, чтобы обеспечить плавную и быструю работу. Это включает оптимизацию использования ресурсов устройства, таких как процессор, память и графический процессор, а также управление энергопотреблением.

Что касается дизайна, важно создать стильный и сдержанный дизайн, который не отвлекает пользователя от основной задачи приложения. Простота и понятность интерфейса помогут пользователям сфокусироваться на задании, а минималистичный и сдержанный стиль дизайна позволит избежать излишней яркости и перегруженности визуальных элементов. Четкая структура интерфейса и последовательность действий должны быть легко воспринимаемыми и интуитивно понятными для пользователей [2].

Таким образом, обеспечение безотказной работы и сбалансированного дизайна приложения «Ingenerika» являются важными аспектами, способствующими эффективному использованию и улучшению опыта пользователей в процессе изучения информационных технологий.

<span id="page-28-0"></span>Вывод по главе 1

Организационная структура «IT-Park Junior» представляет собой систему специализированных функциональных подразделений, которые взаимодействуют в процессе формирования, разработки, принятия и реализации управленческих решений. Представленная структура позволяет организации сконцентрироваться на обучение и создании курсов, направленных на развитие IT-навыков. «IT-Park Junior» имеет современное и вместе с этим недорогое оборудование, которое позволяет организации выполнять поставленные перед ней образовательные задачи. Так как в «IT-Park Junior» основное направление обучения сосредоточено на предоставлении курсов по информационным технологиям (IT), в связи с этим, большая часть программ, за исключением стандартных, направлена на развитие IT-навыков и создание программных продуктов.

Приложения дополненной реальности (AR) имеет широкий спектр применения, включая игры, а также образовательные приложения, например, улучшить как базовые навыки (навыки языка, письма и т.д.), так

и более конкретные знания, например, астрономия) [4]. Необходимо отметить, что количество образовательных AR-приложений в сравнении с развлекательными и другими типами AR-приложений невелико. Таким образом, можно сделать вывод о многофункциональности применения дополненной реальности в образовании, а также об актуальности разработки образовательных AR-приложений, в том числе, с целью обучения навыкам программирования.

После внедрения приложения с использованием технологии дополненной реальности «Ingenerika» процесс выполнения практических заданий и изучения теоретического материала учащимися будет осуществляться с использованием планшетных компьютеров вместо традиционных тетрадей.

В целом, внедрение приложения «Ingenerika» с использованием технологии дополненной реальности на планшетных компьютерах предоставит учащимся более эффективный и интерактивный опыт выполнения заданий и изучения теоретического материала, что способствует повышению эффективности усвоения материала и развитию навыков в области информационных технологий.

## <span id="page-30-0"></span>**ГЛАВА 2. ПРОЕКТИРОВАНИЕ ПРИЛОЖЕНИЯ С ЭЛЕМЕНТАМИ ДОПОЛНЕННОЙ РЕАЛЬНОСТИ «INGENERIKA»**

#### <span id="page-30-1"></span>2.1 Выбор инструментальных средств реализации

На текущий момент существует две ведущие среды разработки приложений дополненной реальности (AR): Unity и Unreal Engine 4. Эти платформы предоставляют обширный функционал и являются надежными инструментами разработки [17]. Они обеспечивают возможность управления трехмерной средой, а также позволяют импортировать собственный контент в форме трехмерных моделей, изображений, звуковых и видеофайлов. Более того, обе среды позволяют программировать интерактивность и анимацию в создаваемых приложениях.

#### **Unreal Engine 4**

Unreal Engine (UE) представляет собой комплексное программное средство, включающее в себя различные инструменты и возможности для разработки приложений на различных платформах [25]. Оно позволяет осуществлять моделирование и создание приложений, адаптированных под разные целевые платформы.

Unreal Engine разработан на языке  $C++$  и обеспечивает возможность создания проектов для множества операционных систем и платформ. В его инструментарии имеется встроенная поддержка до 64 одновременных клиентов в сети [12]. Платформа поддерживает различные системы рендеринга, воспроизведения звука, голосового воспроизведения речи, модули сетевого взаимодействия и совместимость с различными устройствами ввода. Кроме того, в системе применяется модульная структура с зависимыми компонентами. Unreal Engine также предоставляет возможность настраивать и изменять программное решение в соответствии с индивидуальными потребностями разработчика. Платформа обеспечивает поддержку языка программирования C++, что позволяет разработчикам

модифицировать код и адаптировать систему под свои потребности. Таким образом, Unreal Engine может служить основой для создания новых программных решений с использованием настраиваемого кода на  $C++$  [6].

В Unreal Engine имеется инструмент визуального скриптинга, известный как Blueprints, который позволяет разработчикам создавать проекты без необходимости написания кода [7]. Blueprints предоставляет графический интерфейс (Рисунок 9), где можно визуально создавать и связывать логические элементы для реализации функциональности приложения. Таким образом, разработка в UE с помощью Blueprints представляет собой удобный способ создания проектов без необходимости написания кода.

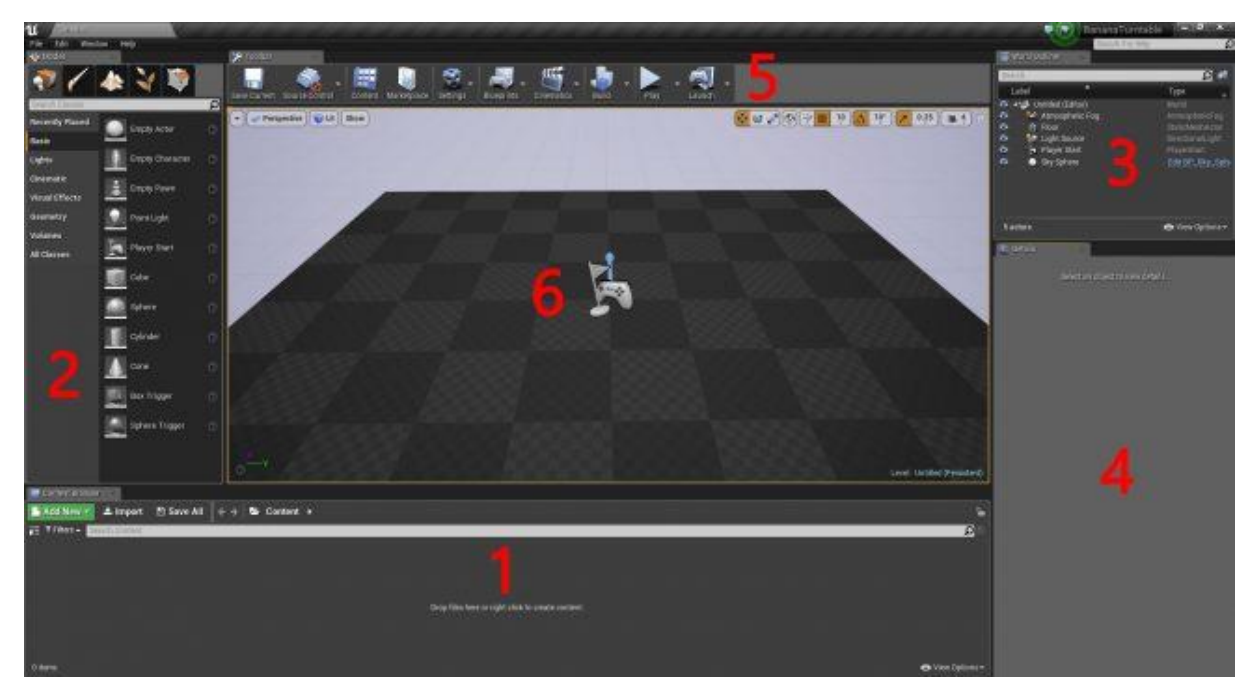

Рисунок 9 – Пример рабочей среды Unreal Engine 4

Редактор Unreal Engine разделен на несколько модулей или компонентов, каждый из которых выполняет определенные функции и предоставляет определенный набор инструментов:

1. Content Browser – это панель редактора Unreal Engine, которая предоставляет обзор всех файлов, используемых в проекте. В ней можно создавать папки и структурировать файлы для более удобного управления ими.

2. Modes – это панель редактора Unreal Engine, которая позволяет переключаться между различными инструментами и режимами работы. Например, с помощью Modes можно выбрать Landscape Tool для работы с ландшафтом или Foliage Tool для работы с растительностью. Инструментом по умолчанию в Modes является Place Tool, который позволяет размещать различные типы объектов на уровне, такие как источники освещения и камеры.

3. World Outliner – это панель редактора Unreal Engine, которая отображает все объекты, находящиеся на текущем уровне проекта. Она предоставляет упорядоченный список объектов, позволяющий разработчикам организовать их в папки для более удобного управления. World Outliner также предоставляет возможность выполнения поиска и фильтрации объектов по их типу.

4. Details – это панель редактора Unreal Engine, которая отображает все свойства выбранного объекта. Она предоставляет доступ к параметрам и настройкам объекта, позволяя разработчикам изменять их в соответствии с требованиями проекта. Изменения, внесенные в свойства объекта через панель Details, будут применяться только к выбранному экземпляру объекта. Например, если в сцене присутствуют две сферы, изменение размера одной из них не повлияет на другую сферу. Каждый объект в сцене имеет свои индивидуальные свойства, которые могут быть настроены через панель Details.

5. Toolbar – это панель инструментов редактора Unreal Engine, которая предлагает разнообразные функции и команды. Среди них особое внимание обычно уделяется функции Play, которая часто используется. Функция Play позволяет запустить проект в режиме просмотра или тестирования, воспроизводя его в режиме реального времени.

6. Viewport – это область в редакторе Unreal Engine, предназначенная для просмотра и визуализации уровня проекта. В ней отображается трехмерное представление сцены, позволяющее разработчикам осматривать

уровень из разных точек обзора. Для перемещения по сцене можно использовать следующие методы: удерживание правой кнопки мыши и ее перемещение для осмотра в разные стороны, а также зажатие правой кнопки мыши в сочетании с клавишами WASD для перемещения по уровню.

#### **Unity**

На текущий момент широко используемым инструментом для разработки приложений дополненной реальности (AR) является среда разработки Unity. Эта платформа обладает обширными возможностями и служит надежным инструментом для создания AR-приложений. Unity предоставляет возможность управлять трехмерной средой, а также импортировать пользовательский контент, включая трехмерные модели, изображения, звуки и видео [22]. Кроме того, разработчики могут программировать интерактивность и анимации в AR-приложениях с использованием Unity.

Unity является современным кросс-платформенным движком, разработанным компанией Unity Technologies, который предоставляет возможности создания игр и приложений [23]. Этот движок не ограничивается разработкой только для компьютеров, а также поддерживает создание приложений для мобильных устройств, таких как устройства на базе Android, а также игровых приставок и других устройств.

Стоит отметить то, что в среду разработки Unity интегрирован игровой движок, что позволяет разработчикам тестировать свои игры непосредственно в редакторе без необходимости выхода из него [14]. Unity также обладает расширенной поддержкой импорта множества различных форматов, что дает возможность разработчикам создавать модели в более удобном приложении и использовать Unity по прямому назначению – разработки продукта. Написание сценариев (скриптов) в Unity выполняется на популярных языках программирования, таких как C# и JavaScript [11].

Unity представляет собой современную и актуальную платформу, которая обеспечивает возможность разработки собственных приложений и

их экспорта на различные устройства, включая мобильные телефоны и игровые приставки, например, Nintendo Wii [24].

В рабочей среде Unity имеется шесть взаимосвязанных областей, разделенных на панели (рисунок 10):

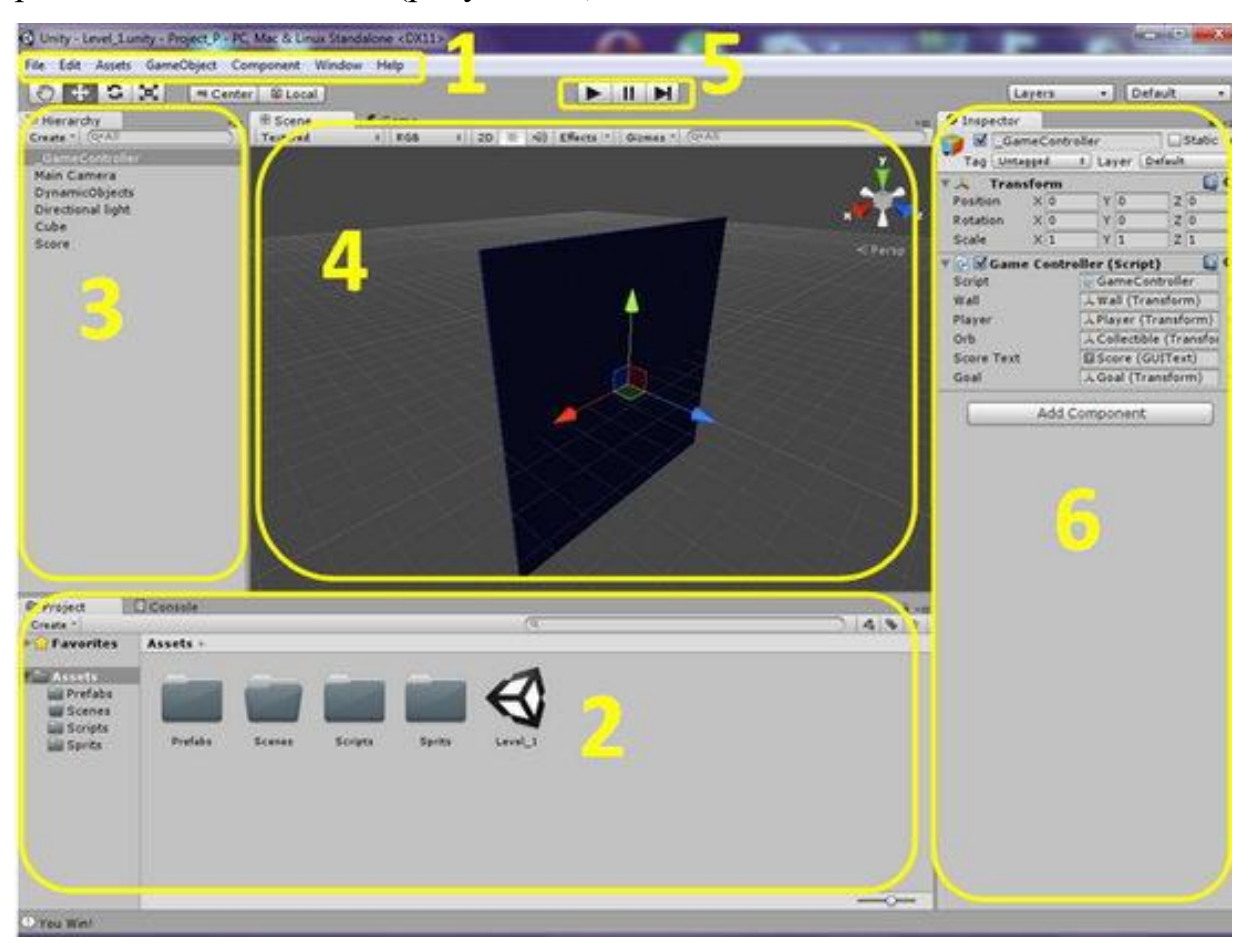

Рисунок 10 – Рабочее окно Unity

1. Main menu (Главное меню) – главное меню представляет собой строку текста, расположенную в верхней части интерфейса программы, где находятся все доступные команды. Однако, следует отметить, что многие из этих команд дублируются кнопками и меню, расположенными в рабочих областях программы. Это означает, что использование главного меню не является обязательным для выполнения команд, так как они могут быть доступны через другие элементы интерфейса.

2. Project View (Обзор проекта) – представляет собой список, отображающий все файлы, используемые в игре. В этом списке присутствуют файлы сцен, файлы программного кода, графические файлы и аудиофайлы.

3. Hierarchy (Иерархия) – представляет собой список, в котором отображаются все объекты, которые были добавлены на сцену. В этом списке можно выполнять различные операции с объектами, такие как копирование, переименование и удаление. Иерархия обеспечивает организацию и управление объектами в сцене, что позволяет разработчику легко манипулировать элементами игрового мира.

4. Scene (Сцена) – область, где отображается игровой мир или конкретная игровая сцена. В этой области разработчик может добавлять новые объекты, перетаскивать их по сцене, а также изменять видовые параметры и расположение объектов. Сцена предоставляет визуальное представление игрового пространства, где разработчик может взаимодействовать с элементами игры.

5. Game (Игра) – область, где отображается визуальное представление того, как сцена будет выглядеть во время игры. В этой области разработчик может настраивать различные параметры экрана и видеорежима, чтобы достичь желаемого визуального эффекта. Область предпросмотра игры позволяет разработчику визуально оценить, как игровая сцена будет восприниматься игроками во время активного процесса игры.

6. Inspector (Инспектор) – представляет собой список, содержащий несколько разделов различного вида. Он отображает все свойства выбранного объекта, включая его размеры, модели, текстуры и скрипты. В Инспекторе разработчик может осуществлять настройку и изменение параметров выбранного объекта, чтобы достичь желаемого внешнего вида и функциональности. Инспектор обеспечивает доступ к детальной информации о свойствах объектов, что позволяет разработчику эффективно управлять и настраивать элементы игровой сцены.

Проведем сравнительный анализ двух инструментов разработки приложений Unity и Unreal Engine 4, с целью оценки их характеристик и
возможностей. Оценка инструментов разработки приложений включает в себя рассмотрение ряда критериев, которые позволяют определить их эффективность и пригодность для создания программного обеспечения. В рамках этого анализа будем рассматривать такие аспекты, как производительность, требовательность к ресурсам компьютера, порог вхождения, основной язык программирования, количество платных и бесплатных дополнительных ресурсов, комфортно-минимальные системные требования (Таблица 2). Цель данного сравнительного анализа заключается в определении того, какой из этих инструментов является наиболее подходящим для разработки приложения.

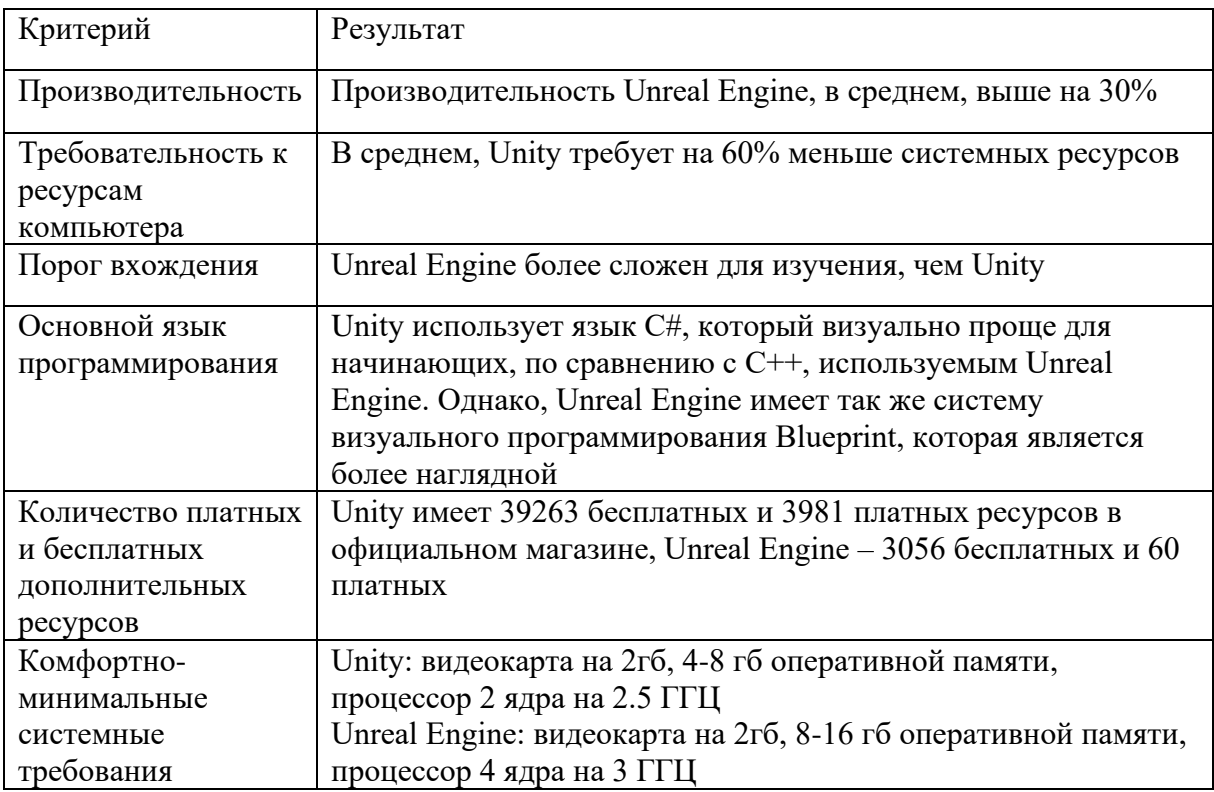

Таблица 2 – Критерии оценки инструментов разработки приложений

В результате исследования можно сделать вывод, что оба движка представляют собой мощные инструменты разработки приложений. Качество графики в обоих движках примерно одинаковое. Однако, Unity имеет более низкий порог входа для новых разработчиков и требует меньше ресурсов, кроме того, у него более обширная библиотека дополнительных ресурсов. Язык программирования C#, используемый в Unity, обладает

более структурированной и понятной синтаксической структурой, в отличие от C++, применяемого в Unreal Engine. Однако, производительность Unreal Engine выше, чем у Unity, и встроенная функция визуального программирования на языке Blueprint предоставляет обширные возможности для прототипирования игровой механики.

Unity является предпочтительным выбором для проектной деятельности, где оптимальное использование компьютерных ресурсов играет важную роль, и когда глубокое вникание в алгоритмику не требуется [18]. Исходя из проведенного анализа сред разработки приложений дополненной реальности, Unity оказался наиболее подходящим инструментом для реализации приложения «Ingenerika».

Выбранная среда разработки предлагает необходимый набор инструментов, использование которых интуитивно понятно. Интерфейс программы не перегружен лишними элементами, что позволяет быстро освоиться и начать работу с проектом.

Unity обладает несколькими основными преимуществами, среди которых визуальная среда разработки, поддержка кроссплатформенности и модульная система компонентов. Визуальная среда разработки облегчает создание и манипулирование элементами игровой сцены с помощью интуитивного интерфейса [8]. Межплатформенная поддержка позволяет разрабатывать приложения и игры для различных платформ, таких как компьютеры, мобильные устройства и игровые приставки. Модульная система компонентов позволяет легко создавать и взаимодействовать с различными элементами игры.

Одним из значимых преимуществ Unity является его бесплатная доступность, что предоставляет независимым разработчикам широкие возможности для воплощения своих идей. Вместе с тем, имеются определенные ограничения: бесплатная версия Unity отображает логотип Unity перед запуском игры, а доход от проекта, созданного с использованием бесплатной версии, не должен превышать \$100 тысяч в год.

Однако, стоимость подписки на Unity относительно невысока. Продвинутая версия доступна за \$125 в месяц, что является конкурентоспособной ценой по сравнению с другими движками. Кроме того, базовая версия Unity содержит тот же самый функционал, что и профессиональная версия.

### 2.2 Описание структуры интерактивной игры

Приложение «Ingenerika» состоит из нескольких заданий, которые являются наборами объектов с определенными свойствами и скриптами. Каждое задание представляет собой структурированную совокупность элементов, включающих объекты, которые имеют свои уникальные характеристики, такие как форма, размер, цвет и другие свойства. Кроме того, каждый объект может иметь прикрепленные скрипты, которые определяют его поведение и взаимодействие с другими объектами внутри задания.

2.2.1 Задание «Устройство персонального компьютера»

Задание представляет собой внешнее и внутреннее устройство персонального компьютера. Структура задания представлена в таблице 3. Задание состоит из моделей внешних компонентов (системный блок, монитор, клавиатура, компьютерная мышь) и внутренних компонентов (материнская плата, блок питания, жесткий диск, оперативная память, процессор, кулер, видеокарта) персонального компьютера. Цель задания заключается в знакомстве ребенка с внешним и внутренним устройством персонального компьютера.

Для достижения цели ознакомления ребенка с внешним и внутренним устройством персонального компьютера предлагается задача, в рамках которой все объекты представлены в виде трехмерных моделей. При двойном нажатии на модель воспроизводится аудиофайл с подробным описанием каждого из объектов внутреннего устройства ПК. Кроме того,

ребенок имеет возможность вращать модели внутренних компонентов ПК для более полного изучения. Чтобы перейти к внутреннему устройству ПК, ребенку необходимо нажать на модель системного блока.

Таблица 3 – Структура задания «Устройство персонального компьютера»

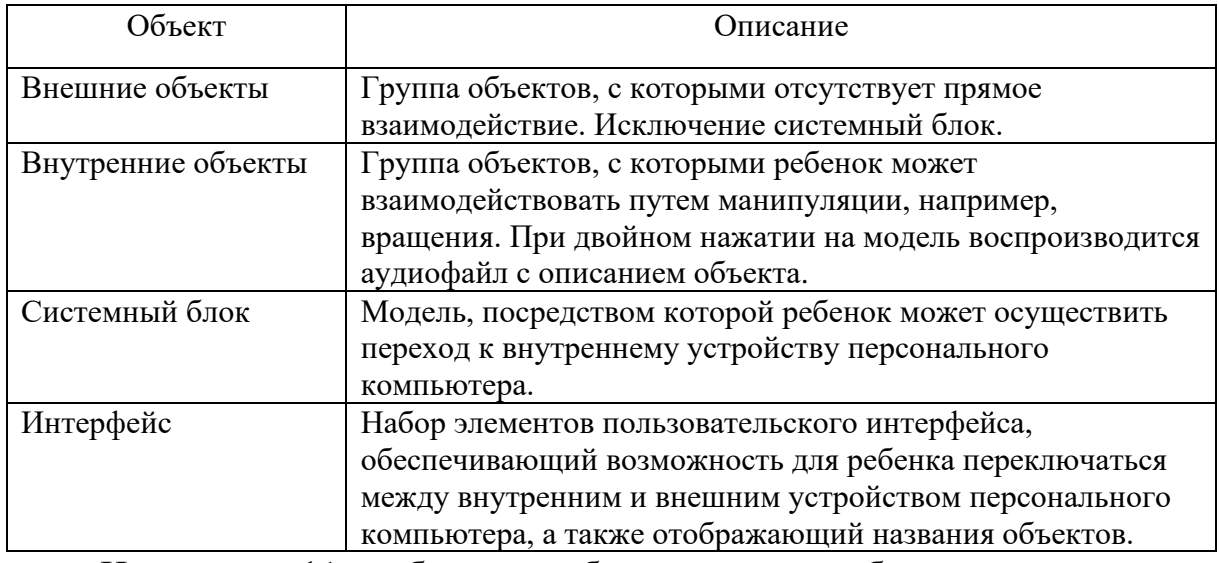

На рисунке 11 изображены объекты, которые были применены при создании задания «Устройство персонального компьютера». Этот рисунок представляет собой набор компонентов, которые использовались для описания и моделирования структуры персонального компьютера. Каждый объект на рисунке 11 представляет отдельный компонент, такой как центральный процессор (CPU), оперативная память (RAM), материнская плата, видеокарта и другие элементы, которые образуют устройство персонального компьютера.

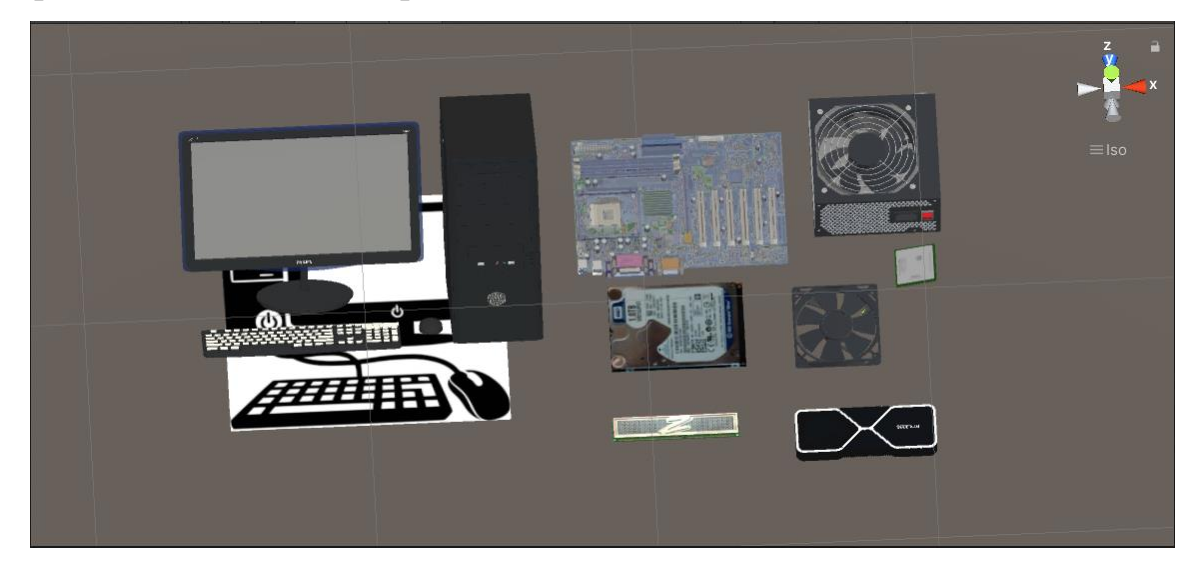

Рисунок 11 – Объекты задания «Устройство персонального компьютера»

Для достижения желаемого эффекта, при котором звук воспроизводится только после двойного нажатия на модель и останавливается при повторном двойном нажатии на эту же модель, либо воспроизводится другой звук при нажатии на другую модель, был разработан следующий код: using System.Collections; using System.Collections.Generic; using UnityEngine; public class AudioPlay : MonoBehaviour { public AudioClip audioClip; private AudioSource audioSource; private bool is Playing  $=$  false; private float lastClickTime  $= 0$ ; private float catchTime  $= 0.25f$ ; private static GameObject lastClickedObject = null; void Start() { audioSource = GetComponent<AudioSource>(); } void OnMouseDown() { if (Time.time - lastClickTime < catchTime) { OnDoubleClick(); } else {  $lastClickTime = Time.time;$ }

```
 }
 void OnDoubleClick()
 {
  if (isPlaying && lastClickedObject == gameObject)
   {
      audioSource.Stop();
    isPlaying = false; }
   else if (!isPlaying)
   {
      StopAudioOnOtherObjects();
    isPlaying = true; audioSource.clip = audioClip;
      audioSource.Play();
      lastClickedObject = gameObject;
     Invoke("ResetIsPlaying", audioClip.length);
   }
 }
 void StopAudioOnOtherObjects()
 {
  AudioPlay[] audioPlayers = FindObjectsOfType<AudioPlay>();
   foreach (AudioPlay audioPlayer in audioPlayers)
   {
    if (audioPlayer != this && audioPlayer.isPlaying)
      {
        audioPlayer.audioSource.Stop();
        audioPlayer.isPlaying = false;
      }
   }
 }
```

```
 void ResetIsPlaying()
 {
  isPlaying = false; lastClickedObject = null;
 }
 bool IsAnyAudioPlayingOnOtherObjects()
 {
  AudioPlay[] audioPlayers = FindObjectsOfType<AudioPlay>();
   foreach (AudioPlay audioPlayer in audioPlayers)
   {
     if (audioPlayer != this &&x audioPlayer.isPlaying)
      {
        return true;
      }
   }
   return false;
 }
```
}

Для обеспечения функциональности данного скрипта необходимо привязать его к объекту, который будет реагировать на нажатие со стороны пользователя. Это достигается путем размещения скрипта на соответствующем объекте в среде разработки. Затем требуется добавить на объект компонент, содержащий нужный звук. Для этого используется скрипт, который позволяет привязать звуковой эффект к объекту. Звуковой эффект может быть предварительно подготовлен и добавлен в проект, а затем использован в скрипте для назначения на целевой объект. На рисунке 12 представлен пример компонентов, входящих в состав данного объекта.

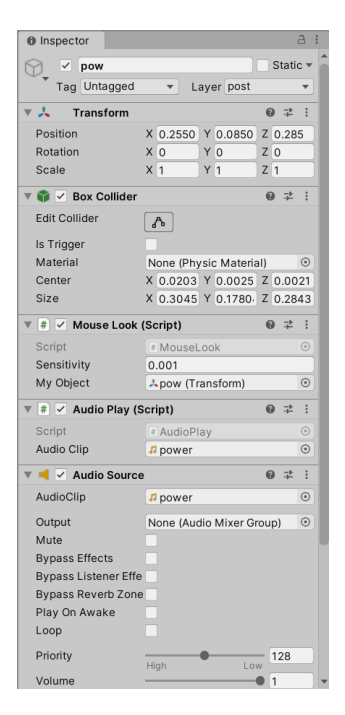

Рисунок 12 – Компоненты объекта pow

## 2.2.2 Задание «Исключающее ИЛИ»

Задание представляет визуализацию работы логической операции «Исключающее ИЛИ». Структура задания представлена в таблице 4. Задание представлено в виде набора тумблеров и модели лестницы с осветительными приборами. Внизу экрана располагается таблица истинности, которая заполняется в результате взаимодействия с тумблерами.

Для выполнения данного задания, ребенку предлагается ознакомиться с принципом работы логической операции «Исключающее ИЛИ». В рамках задания, ребенку предоставляется набор тумблеров, с помощью которых он может изменять их положение. Различные комбинации положений тумблеров приводят к различным состояниям осветительных приборов на модели лестницы – они могут либо зажигаться, либо гаснуть.

Это задание поможет ребенку развить логическое мышление, экспериментальный подход и наблюдательность, а также позволит ему понять, как логическая операция «Исключающее ИЛИ» применяется на практике для решения конкретных задач.

Таблица 4 – Структура задания «Исключающее ИЛИ»

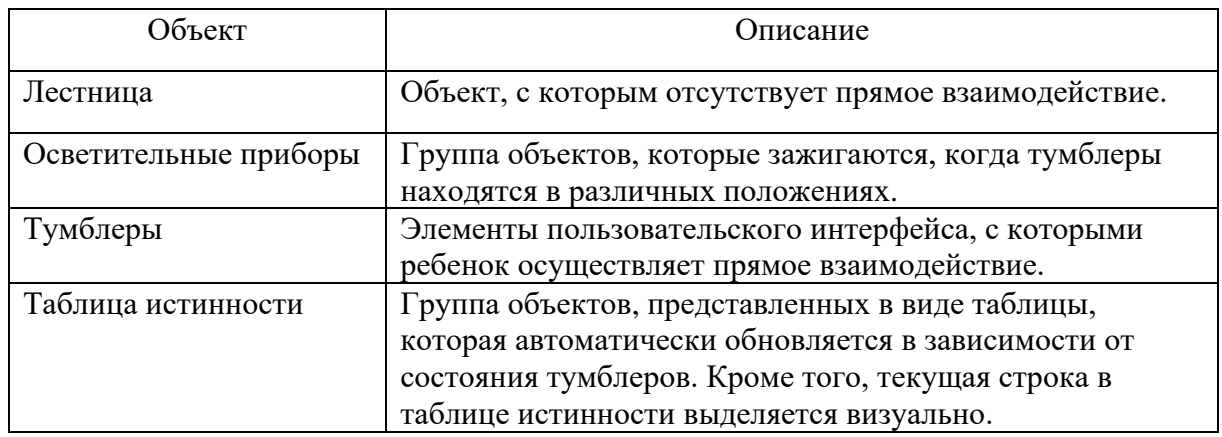

Рисунок 13 демонстрирует набор объектов, которые применяются в процессе разработки задания «Исключающее ИЛИ». Эти объекты являются важными компонентами, используемыми при создании данной задачи.

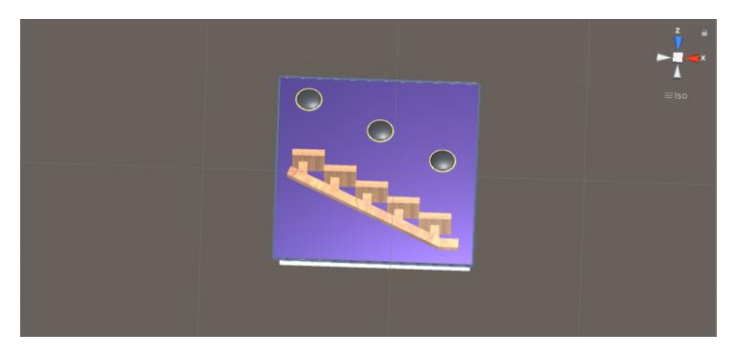

Рисунок 13 – Объекты задания «Исключающее ИЛИ»

Для реализации автоматического заполнения таблицы истинности и выделения соответствующей строки в таблице был разработан следующий код:

using System.Collections;

using System.Collections.Generic;

using UnityEngine;

using UnityEngine.UI;

using UnityEngine.Rendering.PostProcessing;

public class SLB : MonoBehaviour

```
{
   public Lights lt;
   public int vala;
   public int valb;
```

```
 public Transform LinePanel;
 public Transform Line00;
 public Transform Line01;
 public Transform Line10;
 public Transform Line11;
 public GameObject text10;
 public GameObject text20;
 public GameObject text30;
 public GameObject text40;
 public GameObject text01;
 public GameObject text02;
 public GameObject text03;
 public GameObject text04;
 void Update()
 {
  if (vala == 0 \&& valb == 0)
   {
     Line Panel. position = Line00. position; text10.SetActive(true);
      text01.SetActive(true);
   }
  if (vala == 0 & 0 & 0 \leq x \leq 1)
   {
     Line Panel. position = Line01. position; text20.SetActive(true);
      text02.SetActive(true);
   }
  if (vala == 1 && valb == 0)
   {
     Line Panel. position = Line10. position;
```

```
 text30.SetActive(true);
        text03.SetActive(true);
      }
    if (vala = 1 \&\& valb = 1)
      {
       Line Panel. position = Line11. position; text40.SetActive(true);
        text04.SetActive(true);
      }
   }
   public void SliderEvents(Slider sl)
\{valb = (int)sl.value;lt.vb = (int)sl.value;
   }
```
2.2.3 Задание «Логическая задача»

}

Задание представляет собой логическую задачу, которую ребенку предлагается решить. Структура задания показана в таблице 5. Задание включает в себя набор 3D-моделей, таких как дома и люди, а также элементы пользовательского интерфейса в виде кнопок и текстовой панели с заданием.

Ребенку предлагается решить логическую задачу, которая состоит в правильном размещении флагов на панелях, расположенных рядом с домами. В процессе выполнения задания ребенок имеет возможность сделать небольшой перерыв и взаимодействовать с моделями людей, и в ответ будет проигрываться анимация приветственного взмаха рукой.

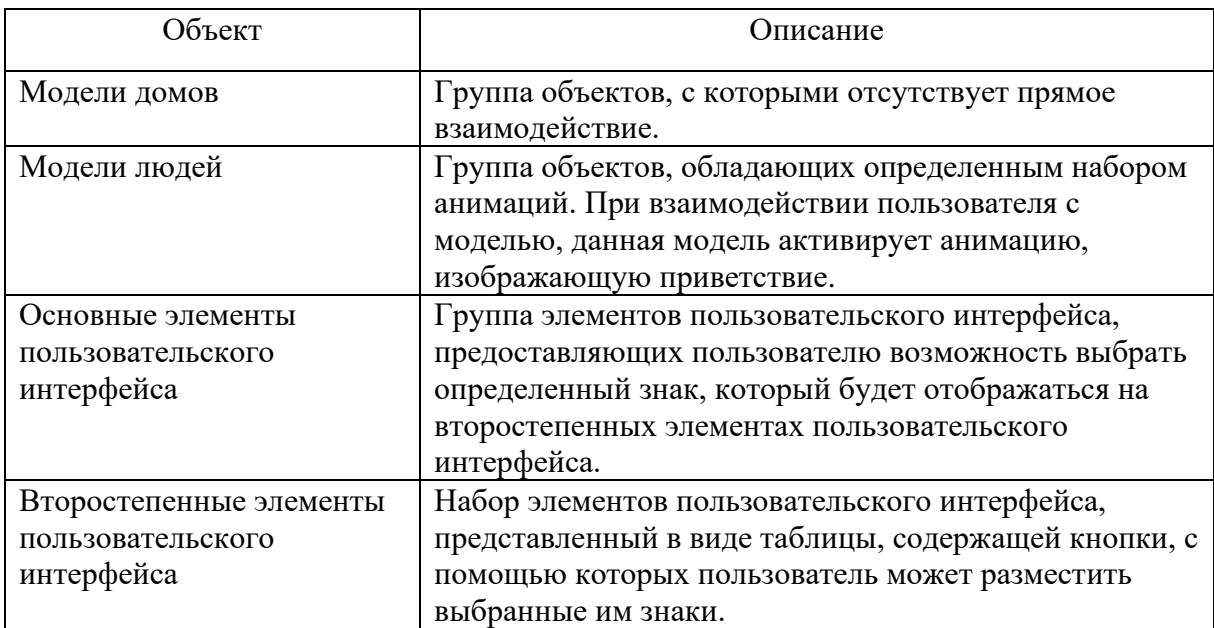

Таблица 5 – Структура задания «Логическая задача»

Рисунок 14 отображает набор объектов, которые были применены в процессе разработки задания «Логическая задача». Эти объекты являются ключевыми компонентами, используемыми при создании данного задания. Визуальное представление объектов на рисунке 14 помогает наглядно идентифицировать каждый компонент, который играет определенную роль в логической задаче.

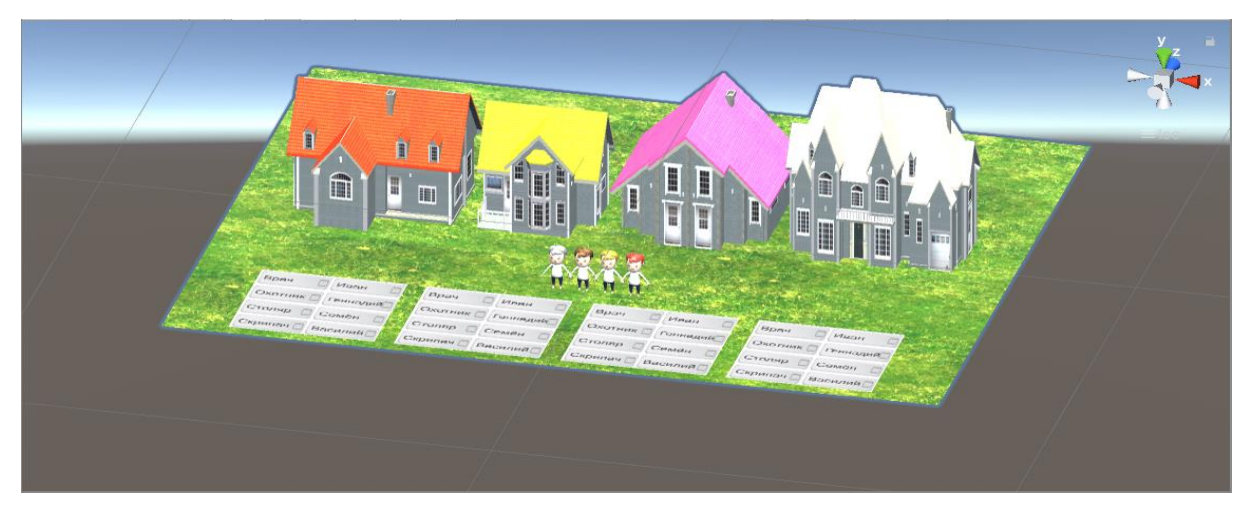

Рисунок 14 – Объекты задания «Логическая задача»

Для реализации функциональности, которая позволяет модели человека поворачиваться к пользователю и запускать анимацию приветствия при нахождении на платформе возле нужной модели дома, был разработан следующий программный код:

```
using System.Collections;
using System.Collections.Generic;
using UnityEngine;
public class TriggerPeople : MonoBehaviour
{
  public Animator animator;
   public GameObject Win;
   public GameObject Finaly;
   public Transform people;
  public bool f = true;
   void OnTriggerEnter(Collider other)
   {
     Finaly.SetActive(true);
     Win.SetActive(true);
    if(f) {
       people.rotation = Quaternion.Euler(0f, 180f, 0f);
       f = false;
      }
      animator.SetTrigger("wave");
     animator.Play("wave");
   }
   void OnTriggerExit()
   {
    f = true; }
}
```
#### 2.2.4 Задание «Алгоритмизация и программирование»

Задание представляет собой задачу с тремя уровнями сложности. Структура задания показана в таблице 6. Задание представлено в виде лабиринта, целью которого является развитие навыков алгоритмизации и программирования у ребенка.

Ребенку предоставляется доступ к роботу, который может быть управляем с помощью элементов пользовательского интерфейса (направление вверх, вниз, вправо, влево, взять, конец). Ребенку ставится задача создать алгоритм для процесса погрузки персонального компьютера с использованием данного робота. По завершении создания алгоритма, ребенку предоставляется 3D модель «склада» и кнопка «Проверить». При нажатии на кнопку «Проверить» проигрывается алгоритм, созданный ребенком.

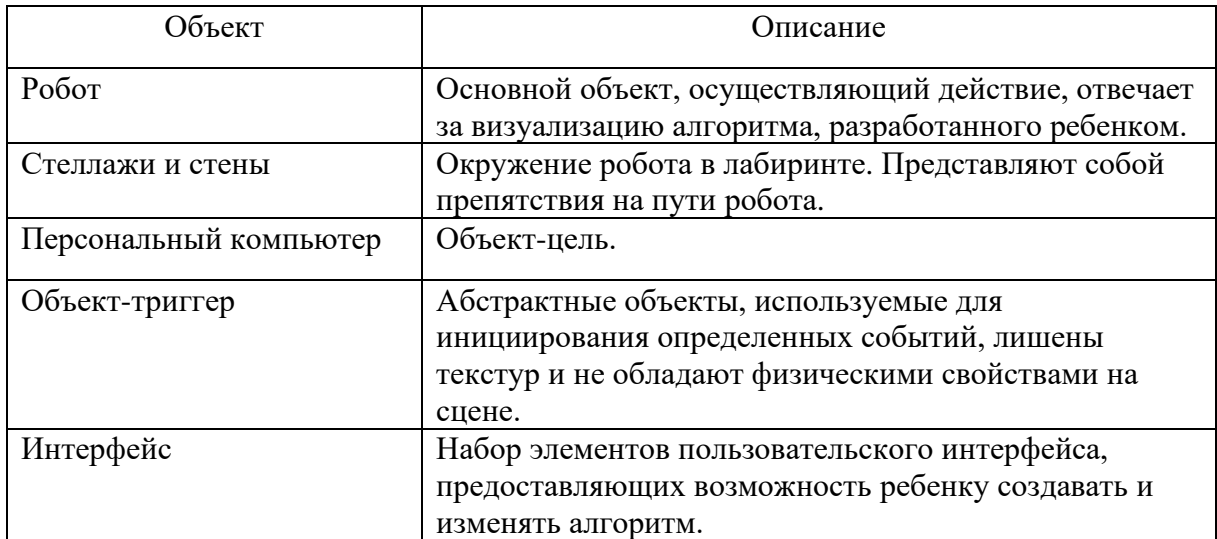

Таблица 6 – Структура задания «Алгоритмизация и программирование»

Рисунок 15 демонстрирует набор объектов, которые были применены в процессе разработки задания «Алгоритмизация и программирование». Эти объекты являются важными компонентами, используемыми при создании данной задачи. На рисунке 15 визуально представлены компоненты, которые задействованы при формировании и выполнении задания, связанного с алгоритмизацией и программированием. Объекты

представленные на рисунке 15 используются для визуализации алгоритма, написанного учащимся.

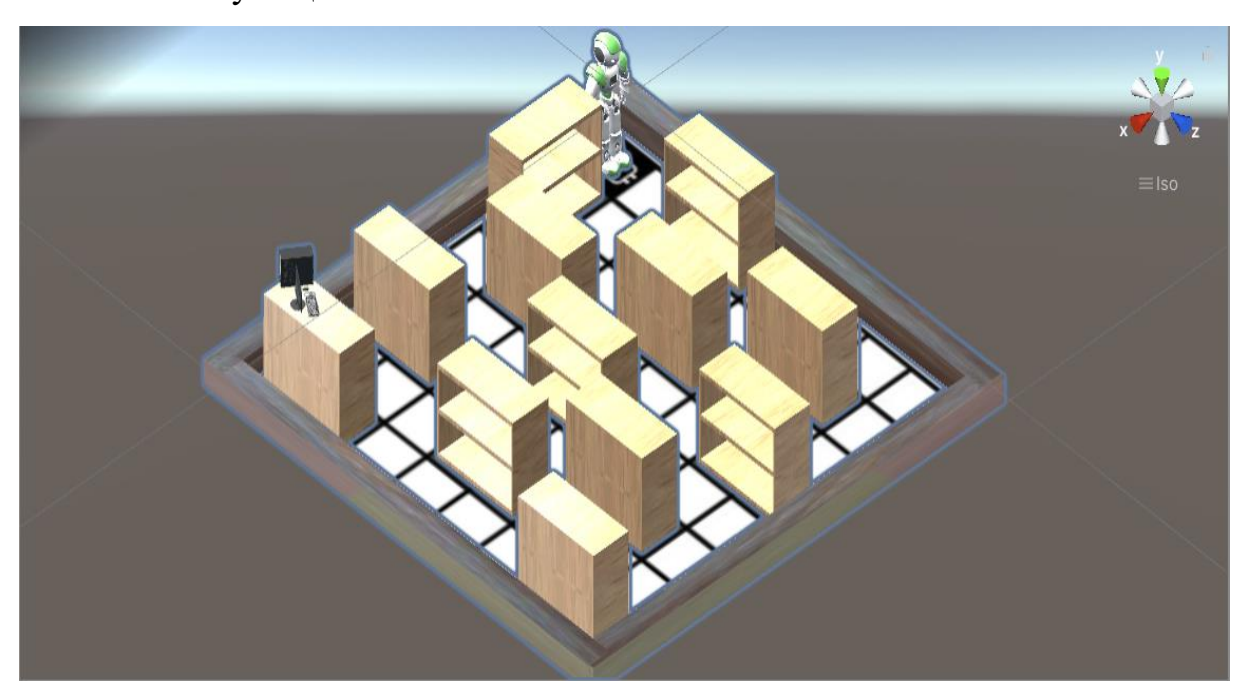

Рисунок 15 – Объекты задания «Алгоритмизация и программирование»

С целью визуализации алгоритма, разработанного учащимся, был создан специальный программный код, представленный ниже.

using System.Collections;

using System.Collections.Generic;

using System.Threading;

using System.Threading.Tasks;

using UnityEngine;

using UnityEngine.UI;

public class Animat : MonoBehaviour

{

 public GameObject Control; public GameObject Restart; public GameObject Mistake; public GameObject Robot; public GameObject Model; public GameObject Finish;

```
 public float z;
public bool flag = false;
 public bool finish;
 public float max=0;
 public int lvl;
 public void play()
 {
  float t = 0;
   Control.SetActive(!Control.activeSelf);
  for (int i = 0; i < ButtonPlay.management.Length; i++)
   {
     t = (float)i/3; StartCoroutine(action(i,t));
   }
  max = (ButtonPlay.management.Length+1)/3; StartCoroutine(pause(max));
 }
 IEnumerator pause(float max)
 {
   yield return new WaitForSeconds(max);
   if (!Finish.activeSelf)
   {
      Robot.SetActive(!Robot.activeSelf);
      Mistake.SetActive(!Mistake.activeSelf);
      Restart.SetActive(!Restart.activeSelf);
   }
 }
   IEnumerator action (int i, float t)
 {
   yield return new WaitForSeconds(t);
```

```
51
```

```
 if (ButtonPlay.management[i].transform.gameObject.name == 
"PrefabsUp(Clone)")
```

```
 {
       Robot.transform.localPosition += new Vector3(0.0f, 0.0f, z);
       Robot. transform. local Euler Angles = new Vector3(-90, 0, 0); }
    else if (ButtonPlay.management[i].transform.gameObject.name =="PrefabsDown(Clone)")
     {
       Robot.transform.localPosition += new Vector3(0.0f, 0.0f, -z);
       Robot. transform. local Euler Angles = new Vector3(-90, 0, 180); }
    else if (ButtonPlay.management[i].transform.gameObject.name =="PrefabsLeft(Clone)")
     {
       Robot.transform.localPosition += new Vector3(-z, 0.0f, 0.0f);
       Robot.transform. local Euler Angles = new Vector3(-90, 0, -90); }
    else if (ButtonPlay.management[i].transform.gameObject.name =="PrefabsRight(Clone)")
     {
       Robot.transform.localPosition += new Vector3(z, 0.0f, 0.0f);
       Robot. transform. local Euler Angles = new Vector3(-90, 0, 90); }
    else if (ButtonPlay.management[i].transform.gameObject.name =="PrefabsTake(Clone)")
     {
```

```
 if (flag)
 {
```

```
53
          if (|vl == 1) Robot.transform.localEulerAngles = new Vector3(-90, 0,
90);
          if (lvl = 2) Robot.transform.localEulerAngles = new Vector3(-90, 0,
180);
          finish = true; Model.SetActive(!Model.activeSelf);
        }
        else
        {
           Robot.SetActive(!Robot.activeSelf);
           Mistake.SetActive(!Mistake.activeSelf);
           Restart.SetActive(!Restart.activeSelf);
        }
      }
   }
   private void OnCollisionEnter(Collision collision)
   {
      Robot.SetActive(!Robot.activeSelf);
      Mistake.SetActive(!Mistake.activeSelf);
      Restart.SetActive(!Restart.activeSelf);
   }
   public void OnTriggerEnter(Collider collider)
   {
     if (collider.gameObject.name == "CPU")
      {
       flag = true; }
    if (collider.gameObject.name == "FinishTrigger" && finish)
      { 
        Finish.SetActive(!Finish.activeSelf);
```

```
 Restart.SetActive(!Restart.activeSelf);
      }
   }
   public void OnTriggerExit(Collider collider)
   {
     flag = false; }
}
```
Представленные задания позволяют ребенку развить навыки логики и алгоритмизации, которые необходимы для развития IT-навыков и создания собственных программ. Также задание «Устройство персонального компьютера» позволяет ознакомится с базовым устройством персонального компьютера, что важно при работе с программами и для понимания технических процессов при работе с различными устройствами. Знания, полученные в ходе работы ребенка над этими заданиями, помогут ему быстрее включится в процесс овладения IT-навыками в игровой форме, получая необходимые теоретические знания для перехода к развитию практических навыков.

#### Вывод по главе 2

Unreal Engine 4 и Unity являются мощными инструментами разработки специализированных приложений для работы с объектами в дополненной реальности. Оба движка обладают примерно одинаковым качеством графики, однако существуют различия в отношении порогов вхождения для разработчиков, требовательности к ресурсам компьютера, производительности, наличии библиотек дополнительных ресурсов и выборе языка программирования.

В результате сравнительного анализа преимуществ, был выбран движок Unity для разработки представленных заданий. Этот выбор

обусловлен тем, что Unity предоставляет широкий набор функций и возможностей, включая управление трехмерной средой и импорт пользовательского контента, такого как трехмерные модели, изображения, звуки и видео. Unity является надежным инструментом для создания приложений дополненной реальности и предоставляет множество возможностей для независимых разработчиков воплощать свои идеи [13]. Благодаря своей доступности и функциональности, Unity является практичным выбором для разработки необходимых заданий и приложений дополненной реальности.

Знания, полученные в ходе работы ребенка над представленными заданиями, помогут ему быстрее включится в процесс овладения ITнавыками в игровой форме. Представленные задания не только предоставляют возможность получить необходимые теоретические знания, но и способствуют развитию практических навыков в области информационных технологий. Они направлены на развитие навыков логического мышления и алгоритмического подхода, которые являются неотъемлемыми компонентами развития IT-навыков и создания собственных программ.

Таким образом, доступность и многофункциональность Unity, в сочетании с представленными заданиями, обеспечивает возможность развития у ребенка необходимых навыков логики и алгоритмизации. При работе с Unity ребенок будет знакомиться с основами персонального компьютера и быстрее приступит к развитию необходимых IT-навыков. Игровая форма представленных заданий позволяет разнообразить процесс обучения, увлекательно сочетая теоретические знания и практические навыки в IT-области.

# **ГЛАВА 3. ДОКУМЕНТИРОВАНИЕ ГОТОВОГО ПРИЛОЖЕНИЯ**

3.1 Руководство пользователя

При запуске приложения «Ingenerika» пользователь видит изображение, которое передается с камеры планшетного компьютера. Для того чтобы приступить к выполнению первого задания, пользователю требуется навести камеру на определенное триггерное изображение (Рисунок 16). Триггерное изображение является определенным визуальным ключом, сигнализирующим о необходимости перехода к определенной задаче.

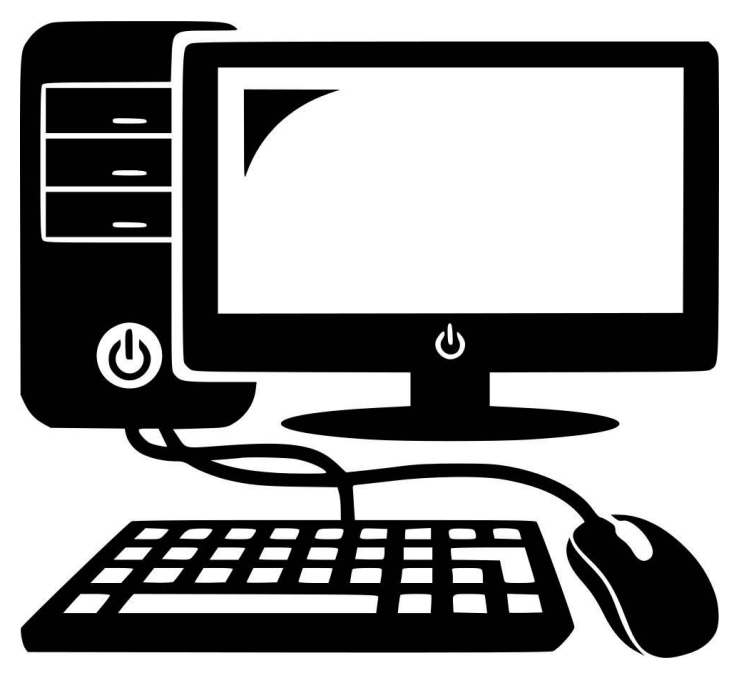

Рисунок 16 – Изображение-триггер к заданию «Устройство персонального компьютера»

После успешного наведения камеры на изображение-триггер происходит проецирование модели персонального компьютера поверх триггера, а также отображение соответствующих элементов пользовательского интерфейса (Рисунок 17).

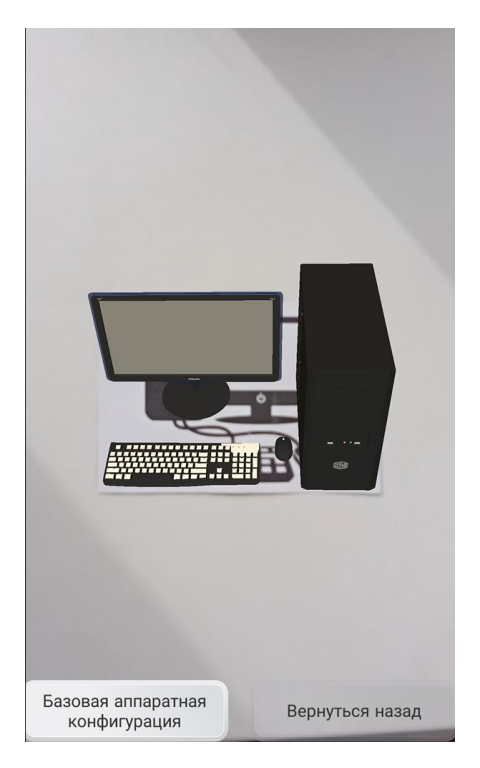

Рисунок 17 – Задание «Устройство персонального компьютера»

При нажатии на кнопку «Базовая аппаратная конфигурация» происходит отображение названий компонентов персонального компьютера, таких как монитор, системный блок, клавиатура и компьютерная мышь (Рисунок 18). При повторном нажатии кнопки названия компонентов скрываются и их отображение прекращается.

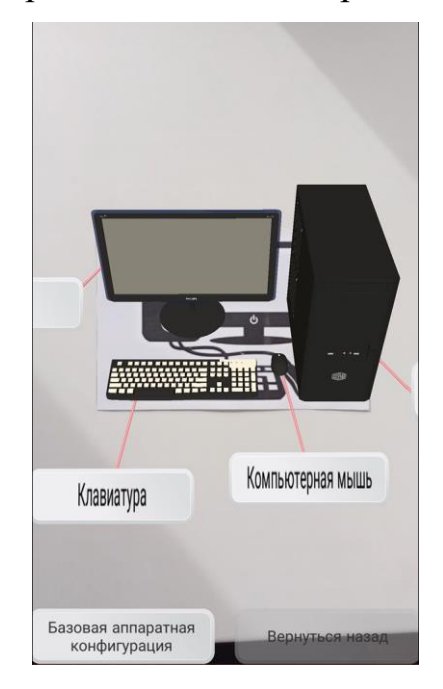

Рисунок 18 – Отображение названий компонентов персонального компьютера

Для отображения внутренних компонентов персонального компьютера пользователю необходимо нажать на модель системного блока. После этого происходит замена модели персонального компьютера на модели внутренних устройств ПК, которые появляются над триггером (Рисунок 19).

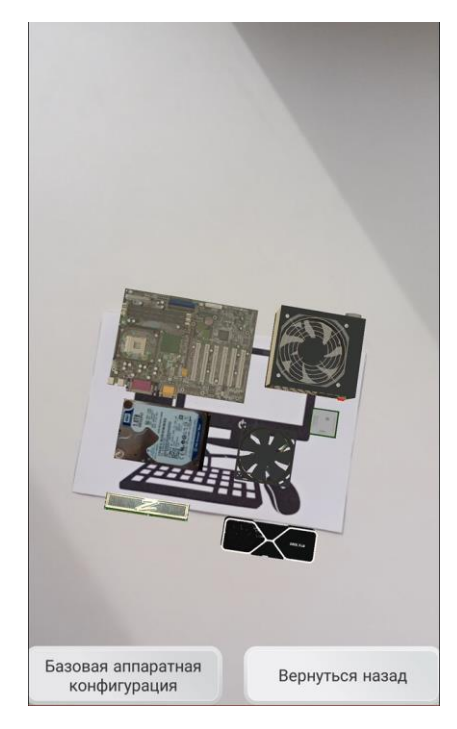

Рисунок 19 – Внутреннее устройство персонального компьютера

При отображении моделей внутреннего устройства персонального компьютера, пользователь имеет возможность нажать на кнопку «Базовая аппаратная конфигурация». В результате на экране появятся названия комплектующих ПК (Рисунок 20). Чтобы получить информацию о конкретном комплектующем, пользователь может выполнить двойное нажатие на соответствующую модель. Кроме того, модели внутренних устройств персонального компьютера можно вращать путем удерживания пальца на модели и проведения по экрану в нужном направлении. Для возврата к внешнему устройству ПК пользователю необходимо нажать кнопку «Вернуться назад».

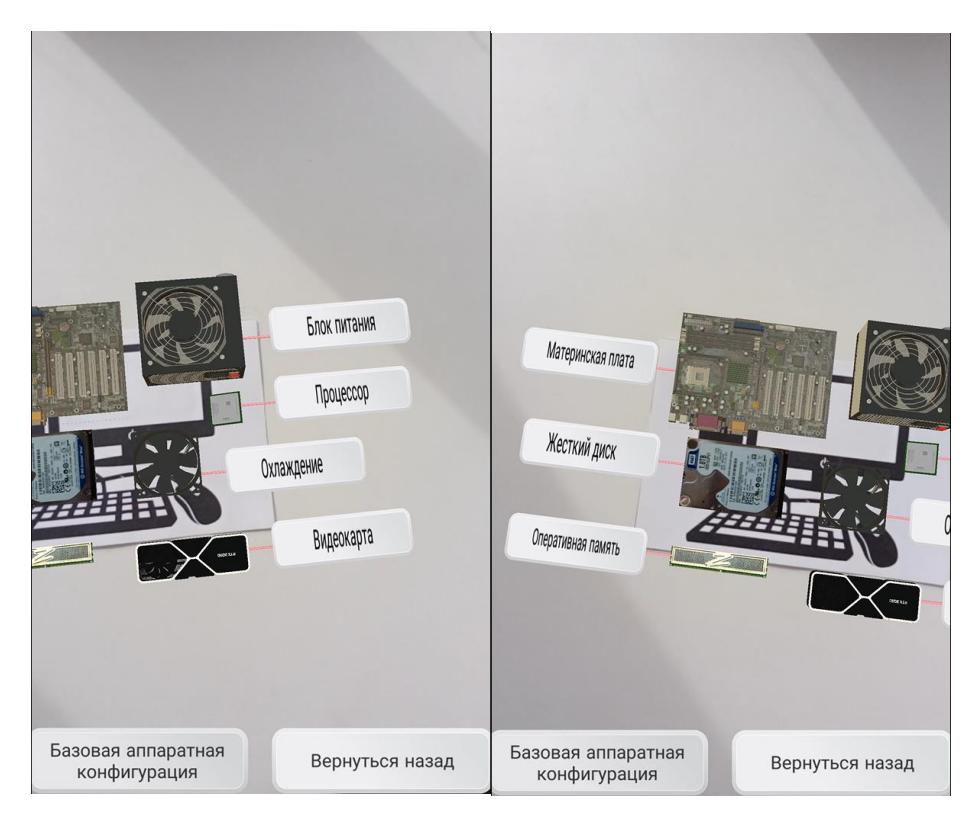

Рисунок 20 – Отображение названий компонентов внутреннего устройства персонального компьютера

После того как пользователь ознакомился с внешним и внутренним устройством персонального компьютера, он может приступить к следующему заданию, для чего необходимо навести камеру на следующий триггер (Рисунок 21).

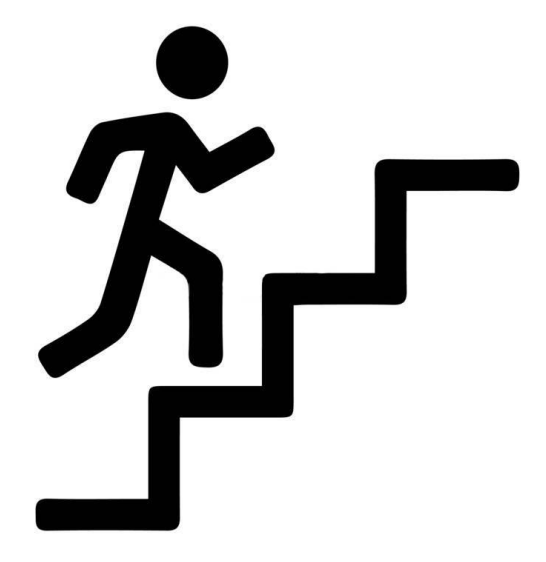

Рисунок 21 – Изображение-триггер к заданию «Исключающее ИЛИ»

При распознавании триггерного изображения с помощью камеры, на экране отобразится трехмерная модель лестницы, на которой расположены осветительные приборы. Кроме того, появятся элементы пользовательского интерфейса, представленные в виде тумблеров и таблицы истинности (Рисунок 22).

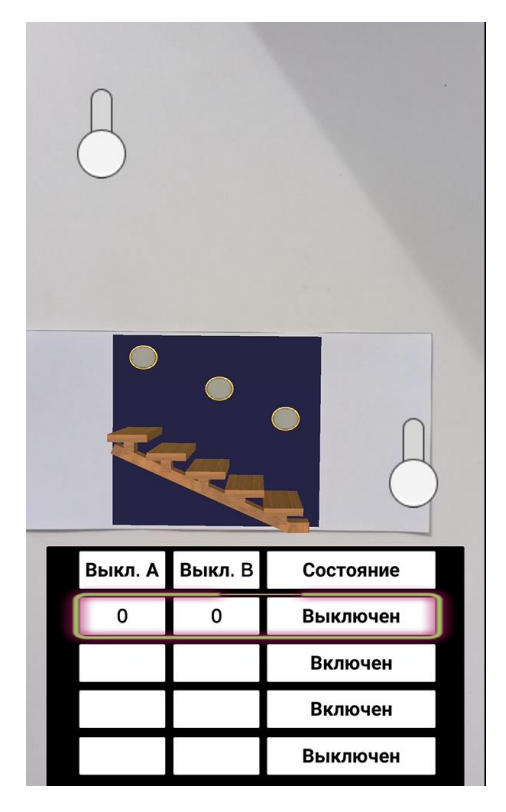

Рисунок 22 – Задание «Исключающее ИЛИ»

В рамках данного задания у пользователя есть возможность взаимодействовать с двумя тумблерами, изменяя их положение. В процессе взаимодействия будет происходить постепенное заполнение таблицы истинности в зависимости от положения тумблеров. Каждая строка таблицы будет подсвечиваться, в зависимости от положения тумблеров. Также важно отметить, что в зависимости от различного положения тумблеров, осветительные приборы будут включаться, а при одинаковом положении тумблеров – выключаться (Рисунок 23).

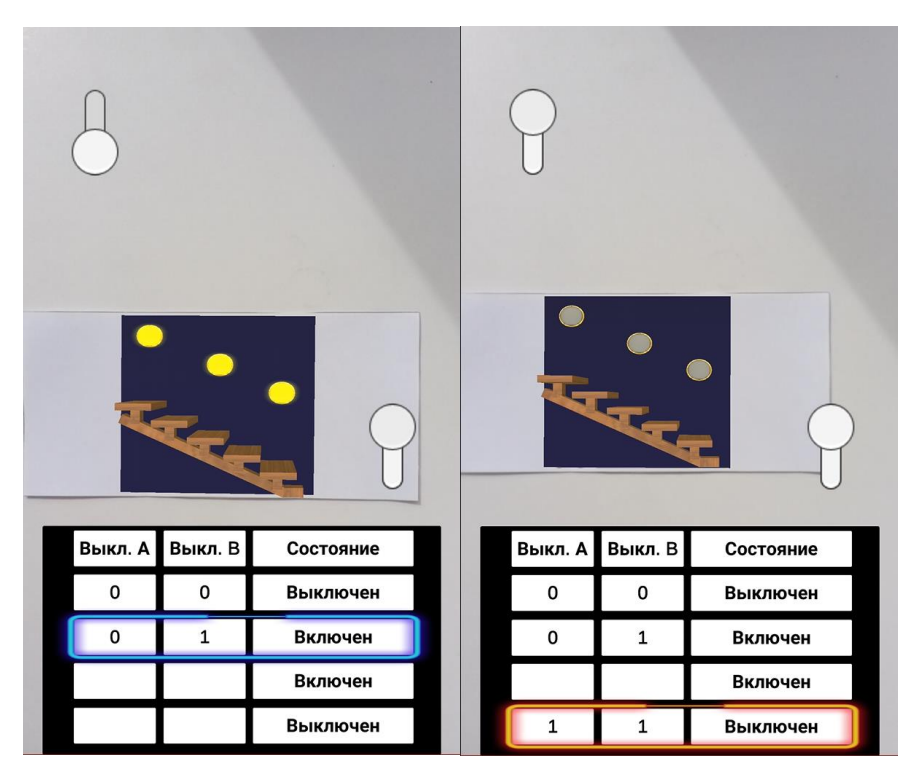

Рисунок 23 – Заполнение таблицы истинности

После того как пользователь заполнил таблицу истинности и разобрался в принце работы исключающего или, можно переходить к следующему заданию. Для этого следует навести камеру на следующий триггер (Рисунок 24).

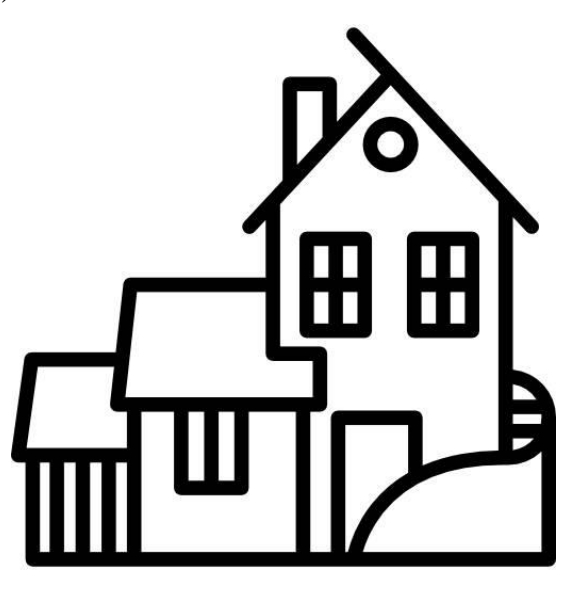

Рисунок 24 – Изображение-триггер к заданию «Логическая задача»

После успешного наведения камеры на триггер, над ним будут отображены модели людей и домов, а также соответствующие элементы пользовательского интерфейса (Рисунок 25).

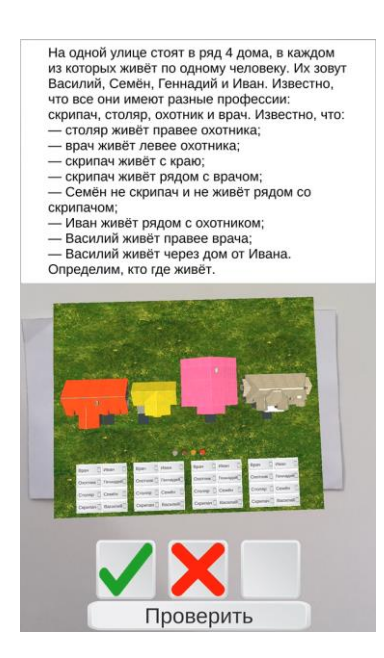

Рисунок 25 – Задание «Логическая задача»

После прочтения текста задачи, пользователь может приступить к решению. Предлагается выбрать один из трех символов (галочка, крестик или очистить) и поместить его в соответствующие поля рядом с моделями домов (Рисунок 26). Для получения правильного решения необходимо правильно расположить галочки, при этом расстановка крестиков не является обязательной.

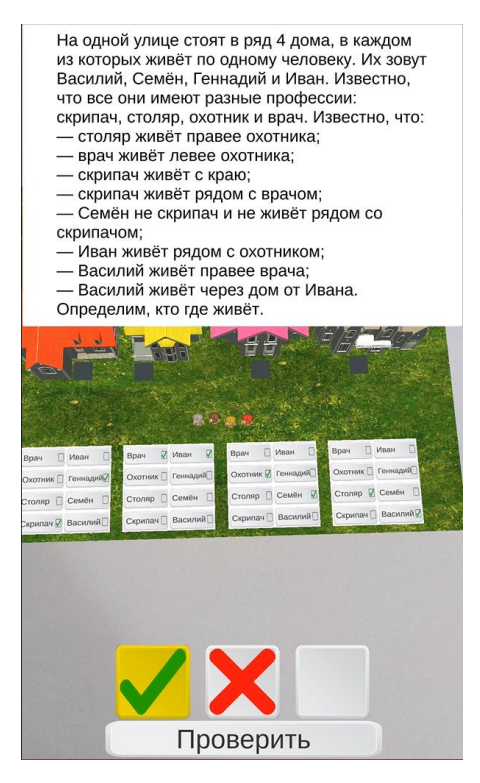

Рисунок 26 – Расстановка знаков для верного решения

Для проверки правильности решения пользователю следует нажать на кнопку «Проверить». После этого приложение выдаст сообщение с результатом проверки и предложит возможность повторить попытку (Рисунок 27).

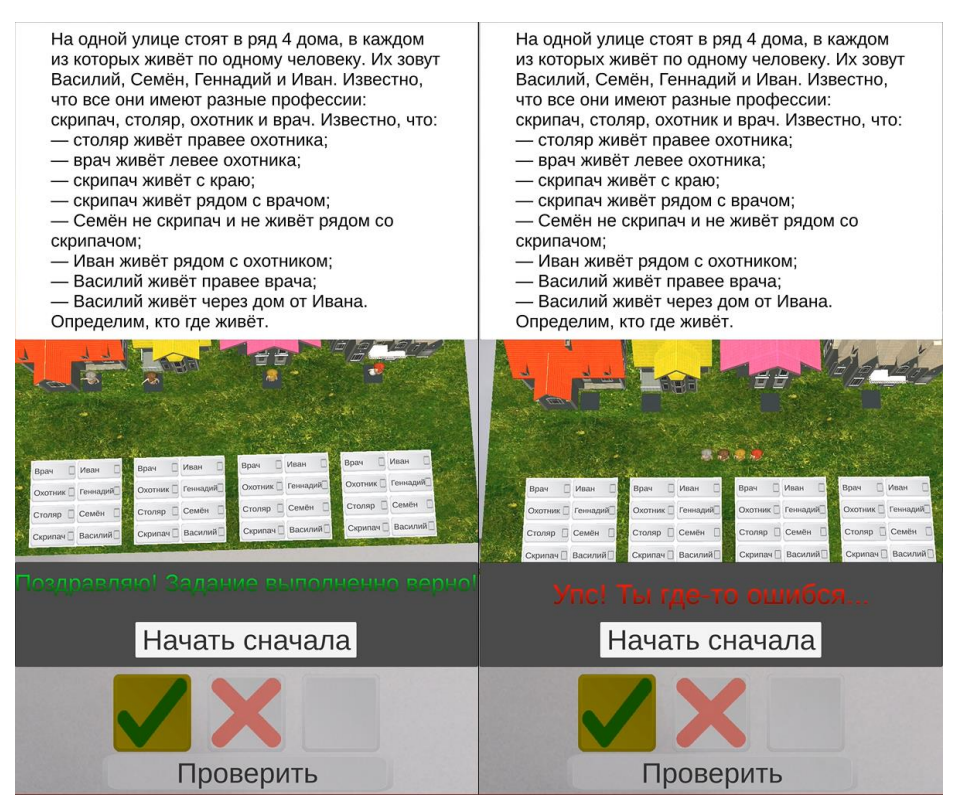

Рисунок 27 – Сообщение с результатом

Во время решения логической задачи пользователь может прерваться и понажимать на модели людей, при этом программа запустит анимацию приветственного взмаха рукой у соответствующей модели.

После завершения текущего задания, пользователь может перейти к следующему заданию, которое предлагает три уровня сложности. Для начала активной работы над заданием необходимо навести камеру на один из трех триггеров, каждый из которых соответствует определенному уровню сложности (рисунок 28).

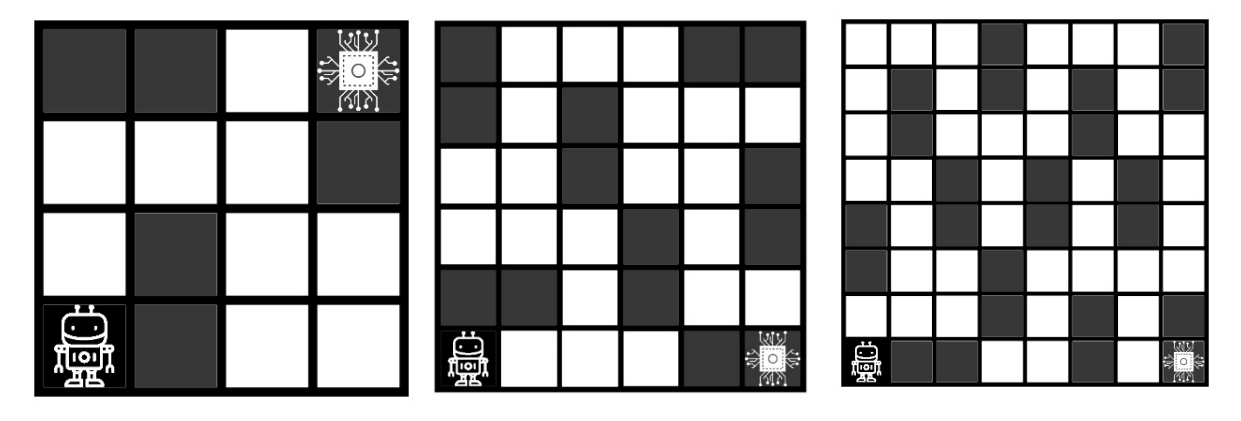

Рисунок 28 – Триггеры

При активации любого из трех доступных триггеров будет отображен пользовательский интерфейс, который включает в себя изображение «лабиринта», кнопки управления и поле, где пользовательские команды будут отображаться в виде кода (Рисунок 29).

На данном экране пользователю предлагается составить алгоритм работы робота, который позволит ему добраться до модели персонального компьютера, хранящегося на одном из стеллажей, взять его и вернуться обратно на станцию, при этом избегая столкновений с препятствиями, которые встречаются на пути.

| п<br>Уровень сложности: Лёгкий | Q<br><u>іО.</u><br>(外) | <b>lig</b> | Уровень сложности: Средний |       | 矗      | Уровень сложности: Сложный | W<br>$\circ$<br>商商 |
|--------------------------------|------------------------|------------|----------------------------|-------|--------|----------------------------|--------------------|
| Вверх<br>Стереть               | Взять                  | Вправо     | Стереть                    | Взять | Вверх  | Стереть                    | Взять              |
| Вверх<br>Стереть               |                        | Вправо     | Стереть                    |       | Вправо | Стереть                    |                    |
| Вправо<br>Стереть              |                        | Вверх      | Стереть                    |       | Вверх  | Стереть                    |                    |
| Вправо<br>Стереть              |                        | Вверх      | Стереть                    |       | Вверх  | Стереть                    |                    |
| Вверх<br>Стереть               |                        | Влево      | Стереть                    |       | Вверх  | Стереть                    |                    |
| Взять<br>Стереть               |                        | Вверх      | Стереть                    |       | Влево  | Стереть                    |                    |
| Вниз<br>Стереть                | Конец                  | Вверх      | Стереть                    | Конец | Вверх  | Стереть                    | Конец              |

Рисунок 29 – Написание алгоритма

После того как алгоритм составлен и проверен, пользователь должен нажать кнопку «Конец», которая переключит приложение на окно визуализации алгоритма. В этом окне будет отображена модель, и кнопка «Проверить», которая предназначена для запуска алгоритма (Рисунок 30).

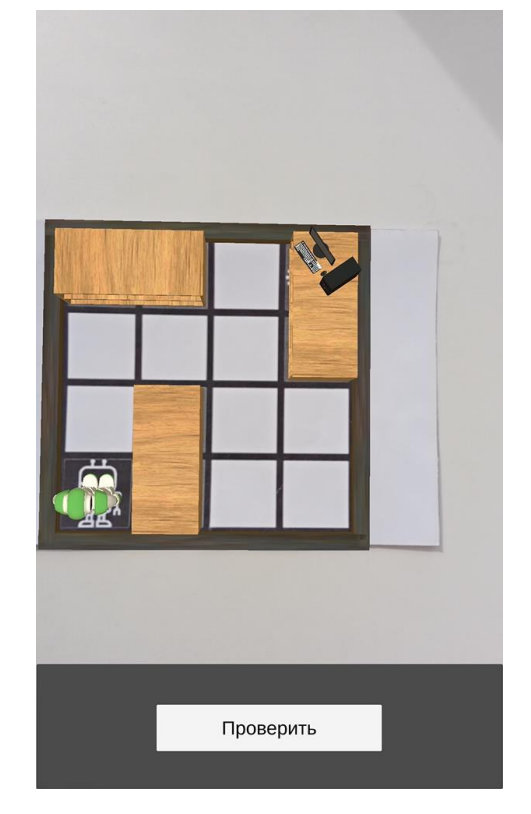

Рисунок 30 – Отображение модели

После того как пользователь нажмет кнопку «Проверить», начнется визуализация ранее написанного алгоритма, в результате чего робот будет перемещаться на равные промежутки c одинаковым временным интервалом. В конце визуализации алгоритма на экран будет выведено информационное сообщение о результатах работы алгоритма (Рисунок 31).

Если в процессе выполнения алгоритма робот не столкнулся ни с одной преградой, такой как стены или стеллажи, и успешно доставил запчасть на станцию, то на экране будет отображено сообщение об успешном завершении алгоритма. Кроме того, в нижней части экрана появится предложение повторить выполнение этой задачи или задачи любой другой сложности.

Сообщение о неверно составленном алгоритме может быть выведено в следующих случаях:

- ─ робот столкнулся с одним из объектов на своем пути;
- ─ робот пытается поднять запчасть в месте, где она отсутствует;
- ─ робот не достиг станции к моменту завершения алгоритма;
- ─ робот вернулся на станцию без запчасти.

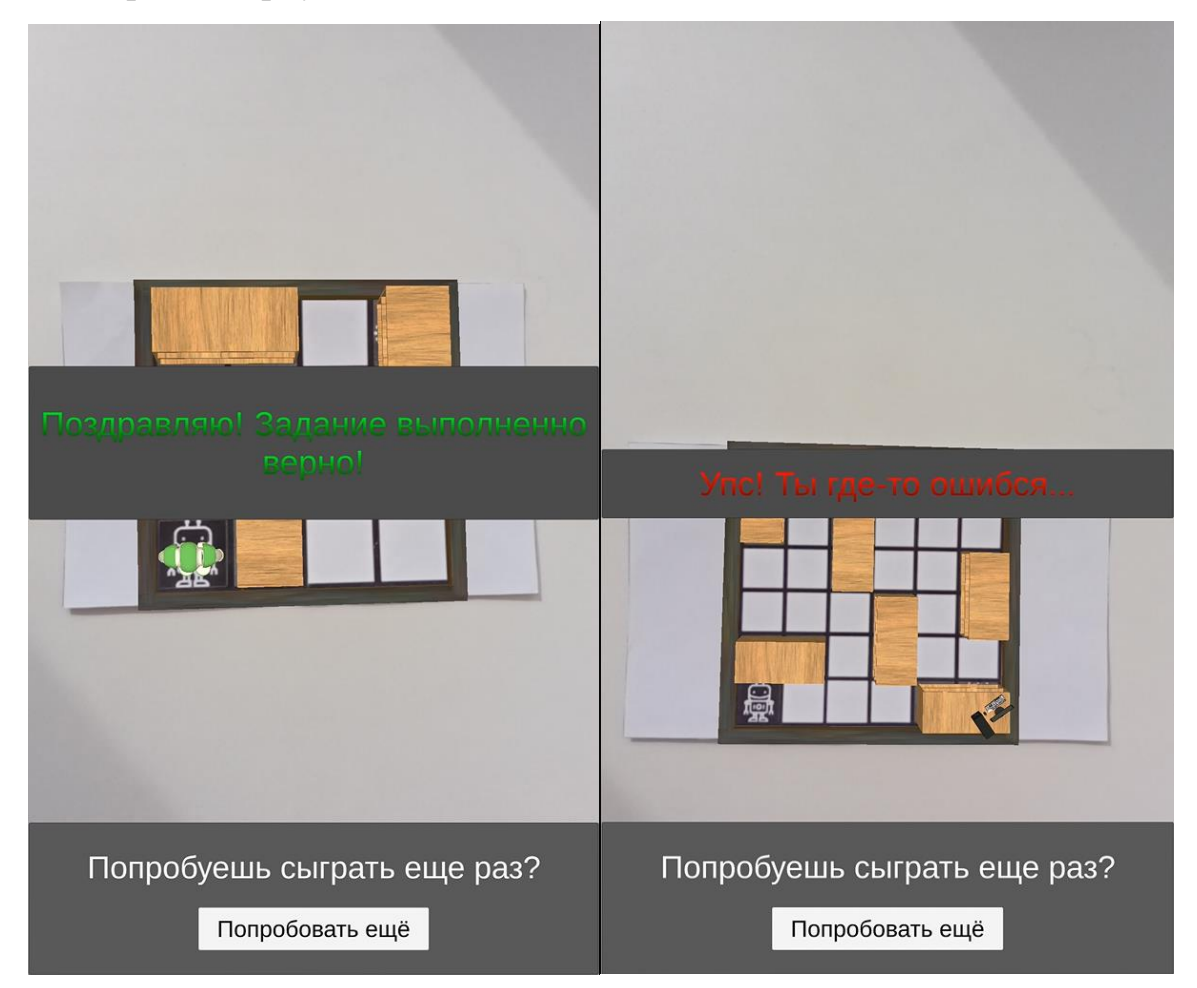

Рисунок 31 – Результат визуализации

## 3.2 Технико-экономическое обоснование

Целью технико-экономического обоснования приложения является оценка и обоснование расходов на разработку приложения с точки зрения эффективности использования ресурсов [10]. Разработка данного приложения требует существенных материальных и трудовых затрат, а также некоторых расходов на приобретение необходимых расходных материалов.

Материальные затраты на разработку приложения включают стоимость компьютерного оборудования, программного обеспечения и других необходимых материалов. Трудовые затраты связаны с оплатой работы разработчиков, аналитиков, тестировщиков и других специалистов, участвующих в процессе разработки [3]. В таблице 7 представлены расчеты затрат на оплату труда с учетом суммы страховых взносов.

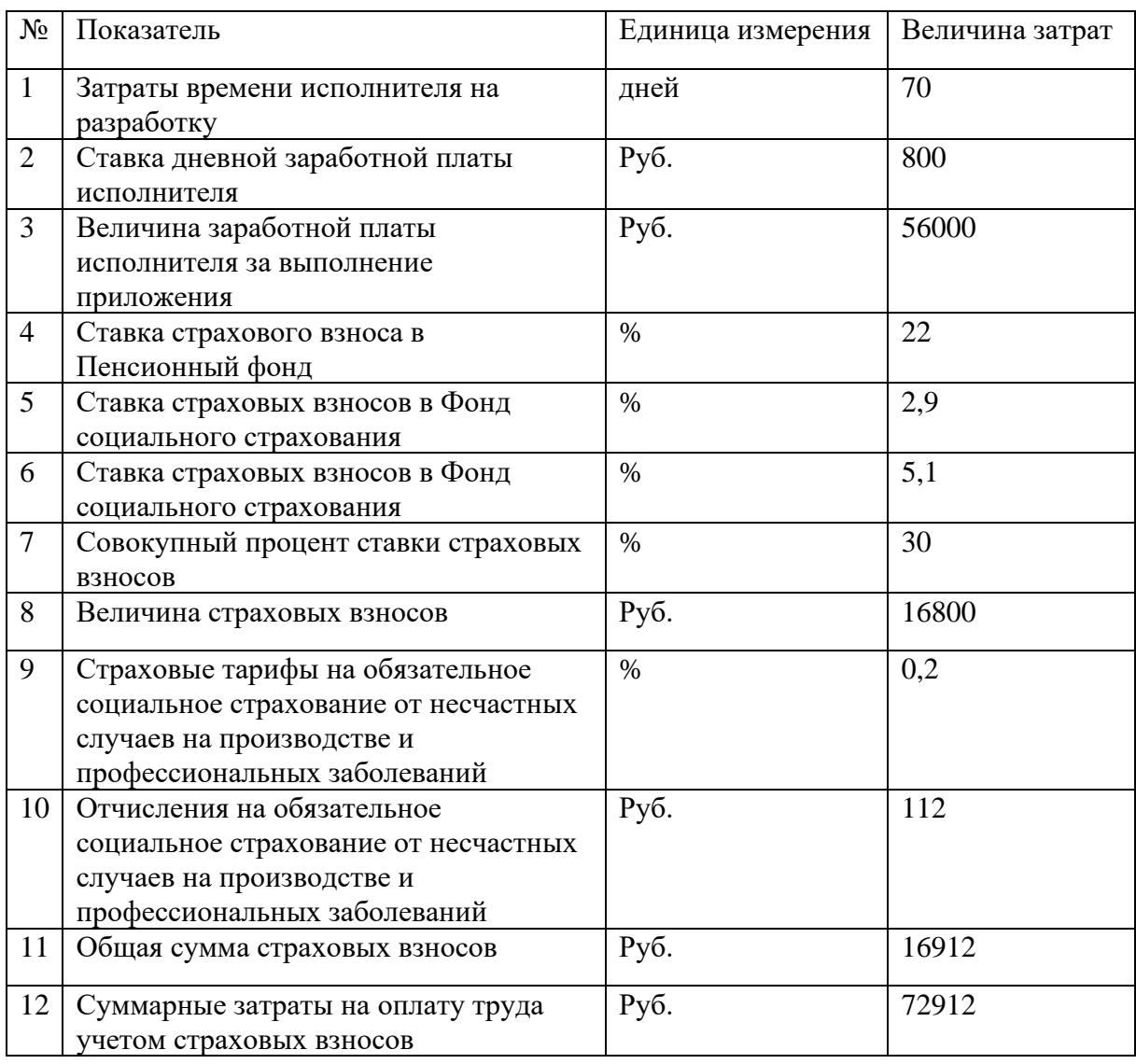

Таблица 7 – Расчет затрат на оплату труда

Расчет затрат, которые были произведены при разработке приложения представлен в таблице 8. Данные затраты отражаются в виде конкретных

сумм, что позволяет оценить финансовую сторону разработки приложения и обосновать распределение ресурсов, затраченных на его создание [15]. Таблица 8 – Расчет затрат при разработке приложения

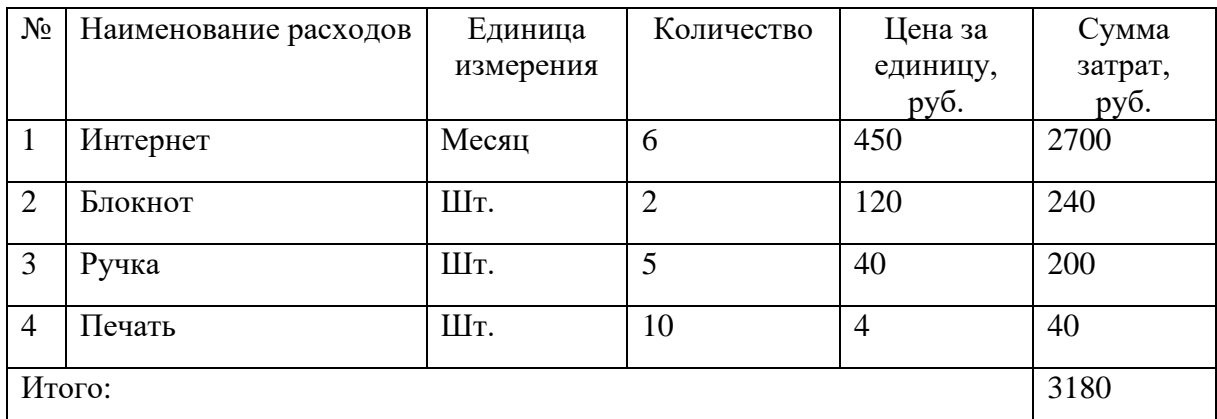

В таблице 9 представлен расчет полной себестоимости на разработку программного продукта. Полная себестоимость отражает общий объем финансовых ресурсов, затраченных на разработку программного продукта, и является важным показателем при оценке эффективности проекта и принятии решений о его финансовой жизнеспособности.

Таблица 9 – Расчет полной себестоимости системы

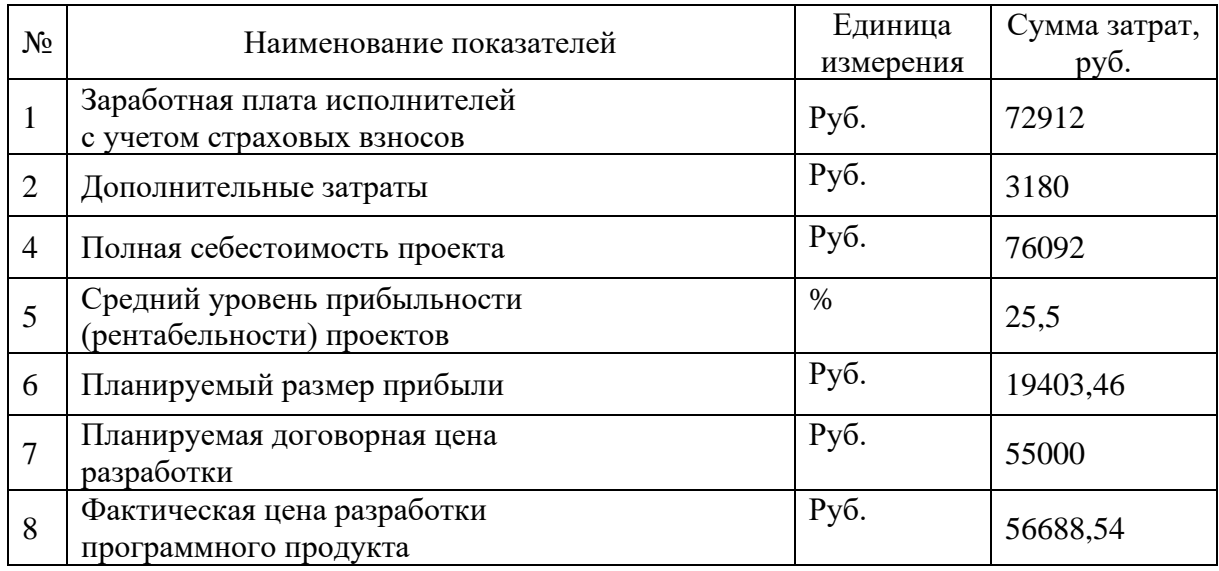

Исходя из представленной информации, фактическая цена разработки приложения «Ingenerika» составила пятьдесят шесть тысяч шестьсот восемьдесят восемь рублей пятьдесят четыре копейки. Эта сумма включает все затраты, связанные с разработкой программного продукта, включая оплату труда сотрудников и прочие издержки.

Вывод по главе 3

В результате выполненных работ было спроектировано и разработано приложение предназначено для использования преподавателем, который ведет предпрофессиональную программу «Начальный курс по информатике» в рамках учебного заведения «IT-Park Junior». Основными пользователями данного приложения будут являться учащиеся данной предпрофессиональной программе.

Кроме того, было разработано детальное руководство пользователя, которое предоставит ученикам необходимую информацию для успешного освоения приложения и поможет избежать возможных ошибок при его использовании. Руководство пользователя содержит подробные инструкции, пошаговые руководства и советы, которые помогут ученикам ознакомиться с функциональностью приложения и использовать его эффективно. Это руководство обеспечивает простой и понятный путь для учеников, чтобы они могли быстро войти в образовательный процесс и максимально использовать все возможности приложения.

Проведены расчеты технико-экономического обоснования, демонстрирующее экономическую целесообразность всей работы. В этих расчетах были учтены все затраты, связанные с ведением деятельности по созданию проекта, а также затраченное время. Технико-экономическое обоснование включает в себя анализ финансовых показателей, таких как затраты на оборудование, разработку программного обеспечения, оплату труда сотрудников, а также прогнозируемые доходы и прибыль от использования созданного продукта или услуги. Эти расчеты помогают оценить экономическую эффективность проекта и принять обоснованные решения в планировании и управлении его разработкой и внедрением.

#### **ЗАКЛЮЧЕНИЕ**

В ходе исследования темы выпускной квалификационной работы была разработано приложение с элементами дополненной реальности для использования в процессе обучения школьников информатике.

Была описана структура организации заказчика, в ходе которой удалось выделить, что организационная структура «IT-Park Junior» представляет собой систему специализированных функциональных подразделений, которые взаимодействуют в процессе формирования, разработки, принятия и реализации управленческих решений, а представленная структура позволяет организации сконцентрироваться на обучение и создании курсов, направленных на развитие IT-навыков.

Начальная проблема, идентифицированная в образовательной организации, заключается в отсутствии достаточного количества курсов, охватывающих основные навыки в области информационных технологий (IT) и связанных с ними областях. Эта проблема послужила основой для разработки приложения, поскольку была необходимость в создании ресурса, который бы мог эффективно предоставлять начальное обучение и развивать навыки в IT-сфере.

Приложение «Ingenerika» было разработано с целью решить эту проблему и обеспечить доступные и эффективные курсы, которые позволят учащимся овладеть основными IT-навыками. Оно предоставляет образовательные материалы, визуализацию задач и интерактивные элементы, которые помогут учащимся лучше понять и усвоить основные концепции IT.

В рамках процесса разработки приложения «Ingenerika» было подготовлено и утверждено техническое задание. Основная цель технического задания состояла в создании единого приложения, которое будет использоваться в образовательном процессе.

В рамках разработки приложения «Ingenerika» было составлено и разработано руководство пользователя. Руководство пользователя представляет собой документ, который содержит подробные инструкции и рекомендации по использованию приложения.

В результате технико-экономического обоснования было подтверждено, что разработка приложения «Ingenerika» является экономически целесообразной. Это означает, что ожидаемые доходы от использования приложения превышают затраты на его разработку и поддержку, что делает проект финансово устойчивым и выгодным.

Таким образом, внедрение AR-приложения «Ingenerika» сопровождается положительными результатами, способствуя улучшению процесса обучения информатике, усвоению основных концепций и навыков, а также повышению интереса и мотивации учащихся.

Общий вывод выпускной квалификационной работы заключается в том, что создание учебных приложений и их использование положительно влияет на процесс обучения школьников. Применение современных технологий, таких как AR-приложения, обогащает образовательный процесс и способствует более эффективному усвоению материала. Создание эффекта присутствия и наглядной визуализации информации в учебных приложениях позволяет учащимся лучше понимать предмет, осваивать новые концепции и навыки. Важным аспектом использования учебных приложений является заинтересованность учащихся. Игровые элементы, интерактивность и возможность самостоятельного исследования в приложениях мотивируют школьников и делают обучение более привлекательным.

Таким образом, создание и использование учебных приложений, особенно с применением AR-технологий, является эффективным инструментом, способствующим улучшению процесса обучения школьников, повышению понимания предмета и общей успеваемости.
## **СПИСОК ИСПОЛЬЗОВАННЫХ ИСТОЧНИКОВ**

1. Иванова А.В. Технологии виртуальной и дополненной реальности: возможности и препятствия применения // СРРМ. 2018 –.– URL: https://cyberleninka.ru/article/n/tehnologii-virtualnoy-i-dopolnennoy-realnostivozmozhnosti-i-prepyatstviya-primeneniya (дата обращения: 20.02.2022).

2. Короткова Е. В. Проектирование информационных систем. Учебник [Текст] / Елена В. Короткова, Алексей Л. Михайлов, Вадим В. Цыферов. — Москва: Юрайт, 2019. — 428 с. — ISBN 978-5-534-04863-1.

3. Краснов, Ю. М. Технико-экономическое обоснование инновационных проектов / Ю. М. Краснов. – Москва: Издательство Юрайт, 2019. – 336 с. – ISBN: 978-5-9916-6333-9.

4. Крейтон Р.Х. Unity Game Development Essentials / Р.Х. Крейтон – Packt Publishing, 2010 – 83 c. – ISBN 978-1-847198-18-1

5. Кузнецов В.А. Об использовании виртуальной и дополненной реальности // International Journal of Open Information Technologies. / Руссу Ю.Г., Куприяновский В. П. 2019. №4. –.- URL: https://cyberleninka.ru/article/n/ob-ispolzovanii-virtualnoy-i-dopolnennoyrealnosti (дата обращения: 5.04.2022).

6. Маккул В. Создание игр на Unreal Engine 4: Самоучитель / В. Маккул. – Москва: Вильямс, 2019. – 640 с. – ISBN: 978-5-907114-92-3.

7. Морган Мэтью. Разработка игр с использованием Unreal Engine 4 / Мэтью Морган. – Москва: ДМК Пресс, 2017. – 416 с. – ISBN: 978-5-97060- 436-6.

8. Паласиос X. Unity 5.x. Программирование искусственного интеллекта в играх / Х. Паласиос. – М.: ДМК Пресс, 2016. – 849 c. – ISBN 978-5-97060-436-6

9. Плечов А.В. Методология IDEF0 [Текст] / А. В. Плечов. — Москва: Издательство МЭИ, 2011. — 104 с. — ISBN 978-5-94282-729-3.

72

10. Рыбалова Е. А. Управление проектами: учебное пособие / Е. А. Рыбалова. — Томск: Томский государственный университет систем управления и радиоэлектроники, 2015. — 206 c. — Текст: электронный // Электронно-библиотечная система IPR BOOKS: [сайт]. -.- URL: https://www.iprbookshop.ru/72203.html (дата обращения: 15.03.2022).

11. Торн А. Искусство создания сценариев в Unity / А. Торн ; перевод Р. Н. Рагимов. — Саратов: Профобразование, 2017. — 360 c. — ISBN 978-5- 4488-0043-6. — Текст: электронный // Электронно-библиотечная система IPR BOOKS: [сайт]. –.– URL: https://www.iprbookshop.ru/64059.html (дата обращения: 26.05.2022).

12. Флеминг Р. Unreal Engine 4. Разработка компьютерных игр / Р. Флеминг. – Санкт-Петербург: Питер, 2019. – 400 с. – ISBN: 978-5-4461-1109- 1.

13. Хокинг Д., Unity в действии. Мультиплатформенная разработка на C#. 2-е межд. изд. — СПб.: Питер, 2019. — 352 с – ISBN 978-5-4461-0816-9

14. Что такое Unity 3D: [сайт]. – 2021. –.– URL: https://web.spt42.ru/index.php/chto-takoe-unity-3d (дата обращения: 25.10.2021).

15. Шабалин В. П. Технико-экономическое обоснование и анализ инвестиционных проектов / В. П. Шабалин. – Москва: Юрайт, 2020. – 384 с. – ISBN: 978-5-9916-6066-6.

16. Энтин В. Л. Авторское право в виртуальной реальности (новые возможности и вызовы цифровой эпохи) / В. Л. Энтин. — Москва: Статут, 2017. — 216 c. — ISBN 978-5-8354-1305-8. — Текст: электронный // Электронно-библиотечная система IPR BOOKS: [сайт]. -.- URL: https://www.iprbookshop.ru/81092.html (дата обращения: 16.05.2022).

17. Alan B. Craig Understanding Augmented Reality: Concepts and Applications [Text] / Alan B. Craig. — Morgan Kaufmann, 2013. — 478 p. — ISBN 978-0128009657.

73

18. Dieter Schmalstieg Augmented Reality: Principles and Practice [Text] / Dieter Schmalstieg, Tobias Hollerer. — Addison-Wesley Professional, 2016. — 552 p. — ISBN 978-0133153200.

19. Mondly: [Электронный ресурс]. – 2023. –.– URL: https://ru.mondly.com (дата обращения: 04.02.2023).

20. Narrator AR: [Электронный ресурс]. – 2021. –.– URL: https://www.narratorar.com.au (дата обращения: 04.02.2023).

21. Octagon studio: [Электронный ресурс]. – 2022. –.– URL: https://octagon.studio/products/ (дата обращения: 04.02.2023).

22. Unity Technologies [Электронный ресурс]. – 2023. –.– URL: https://unity.com/ru (дата обращения: 15.01.2023).

23. Unity Learn [Электронный ресурс].  $-$  2023.  $-$ . URL: https://learn.unity.com/ (дата обращения: ДД.ММ.ГГГГ).

24. Unity – Manual: Unity's interface: [Электронный ресурс]. – 2020. – .– URL: https://docs.unity3d.com/Manual/UsingTheEditor.html (дата обращения: 09.01.2023).

25. Unreal Engine: [Электронный ресурс]. – 2023. –.– URL: https://www.unrealengine.com. (Дата обращения: 31.11.2022).